# Using MDS to stay on Top of your Business.

### The MDS-Nx Dashboard

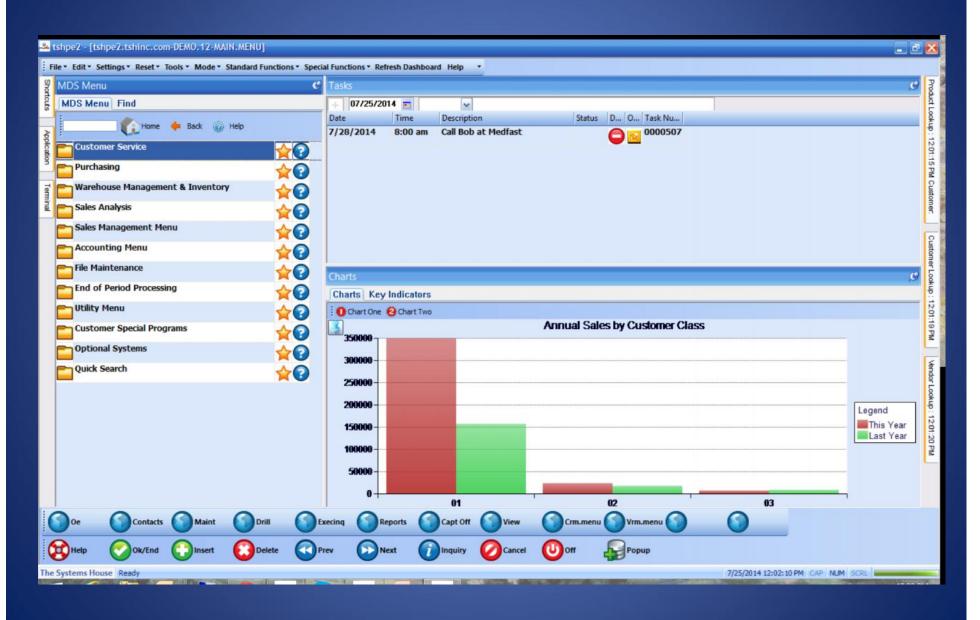

## The MDS-Nx Dashboard

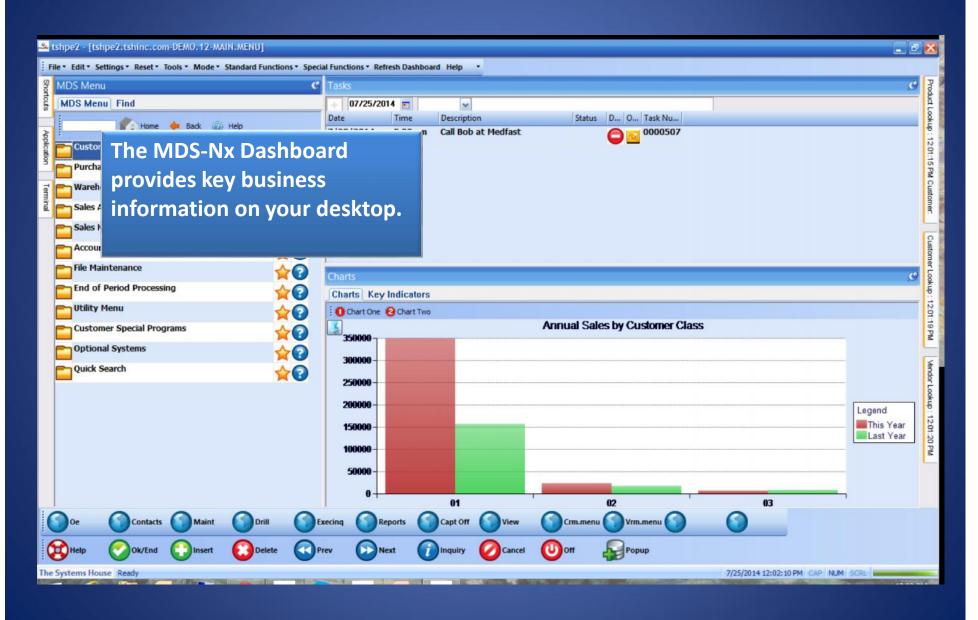

## The MDS-Nx Dashboard

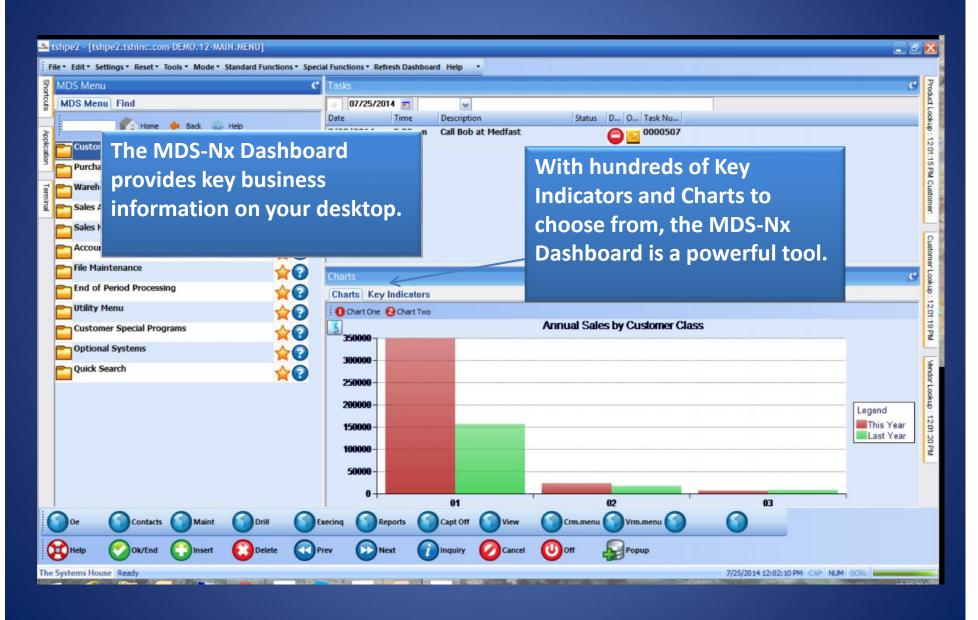

# KPI = Key Performance Indicator

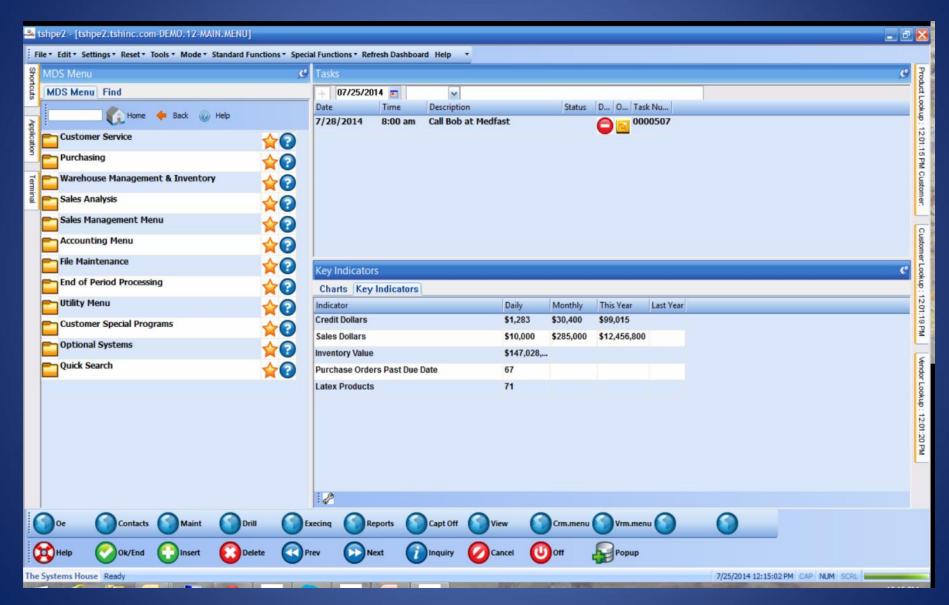

# KPI = Key Performance Indicator

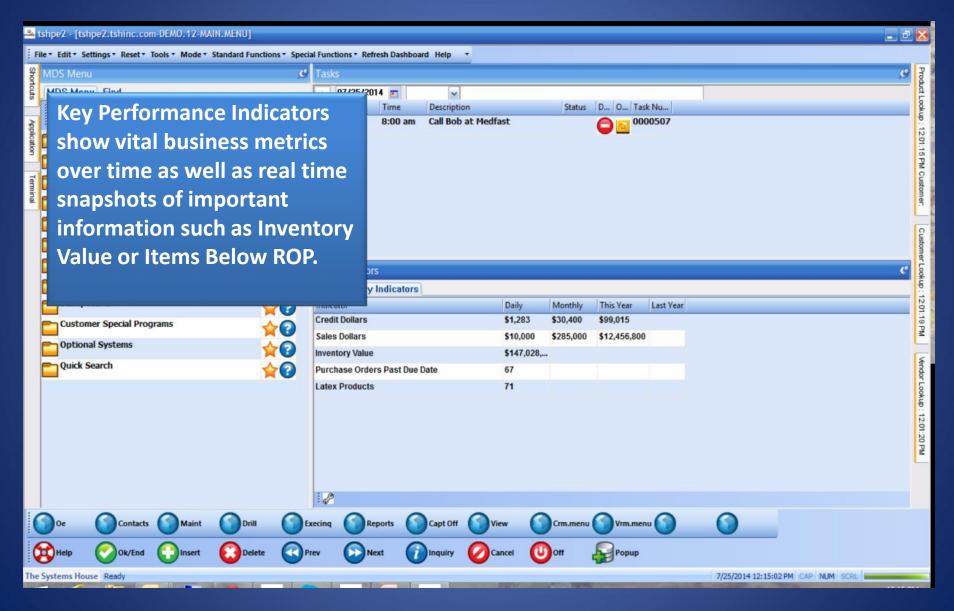

# KPI = Key Performance Indicator

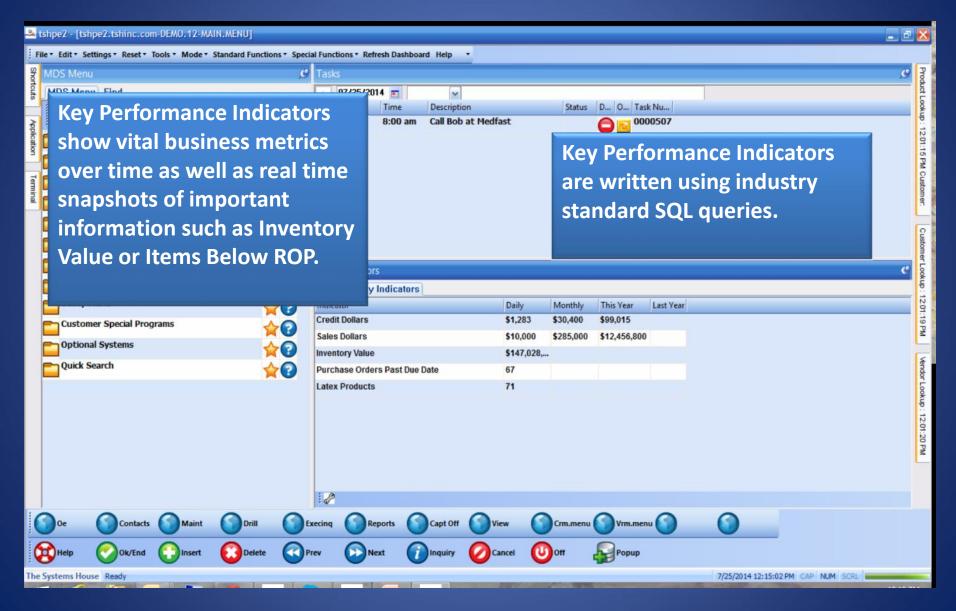

# Lines and Pies and Bars oh my ...

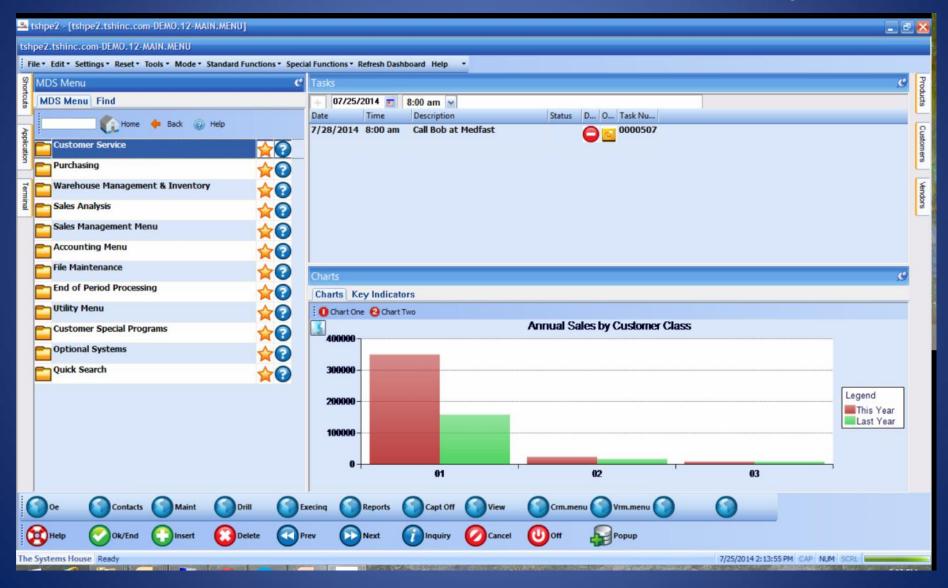

## Lines and Pies and Bars oh my ...

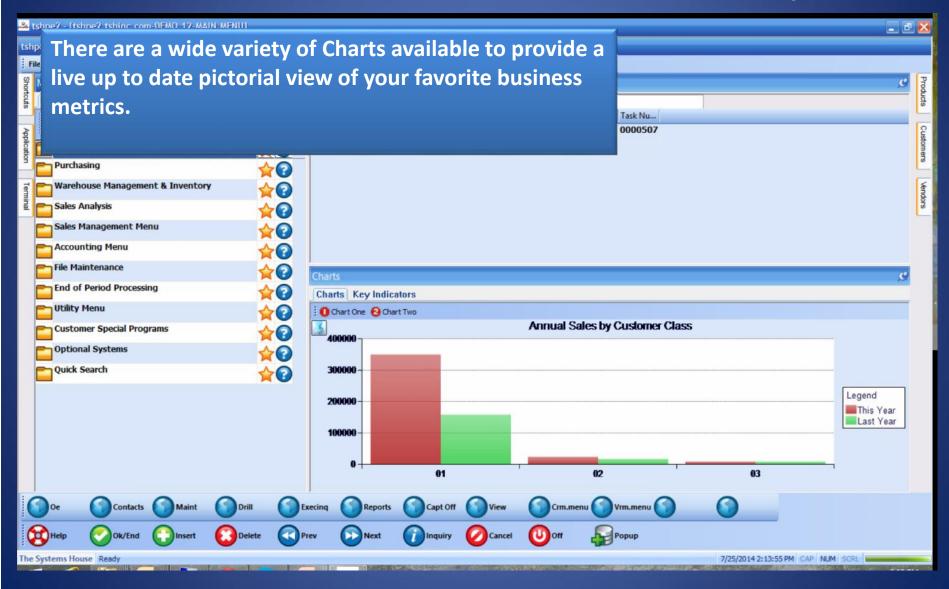

## Lines and Pies and Bars oh my ...

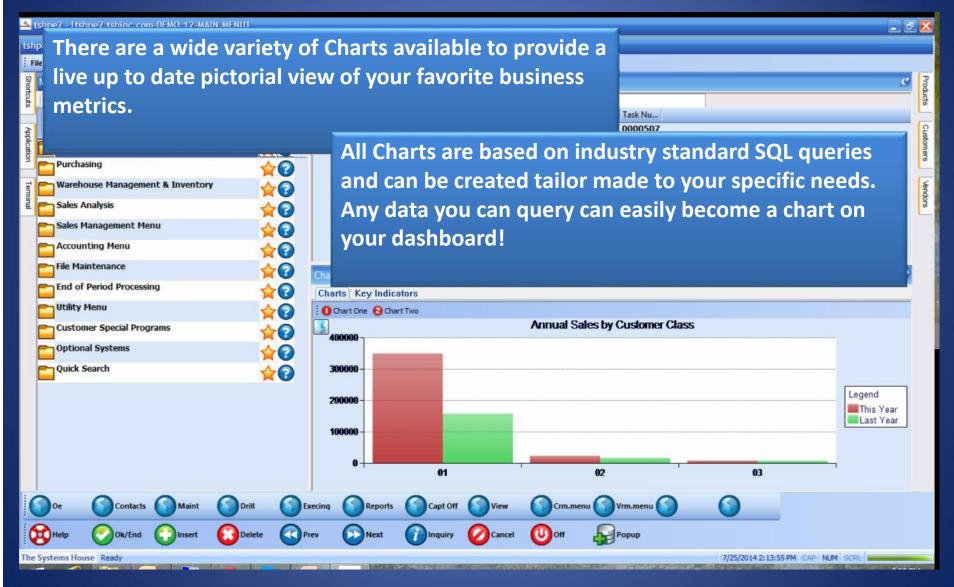

# Operator Dashboard Maintenance

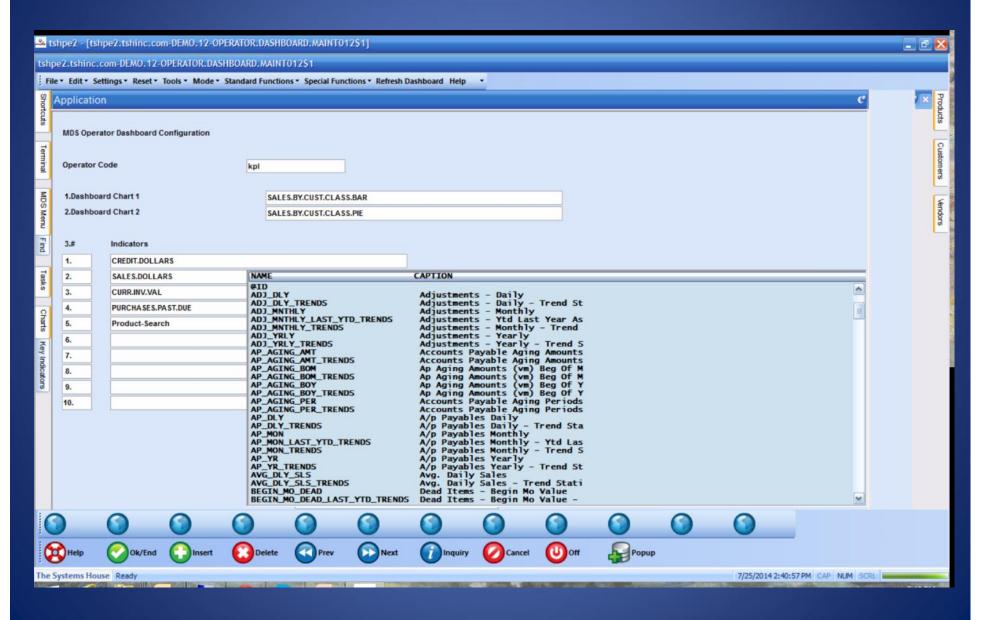

# Operator Dashboard Maintenance

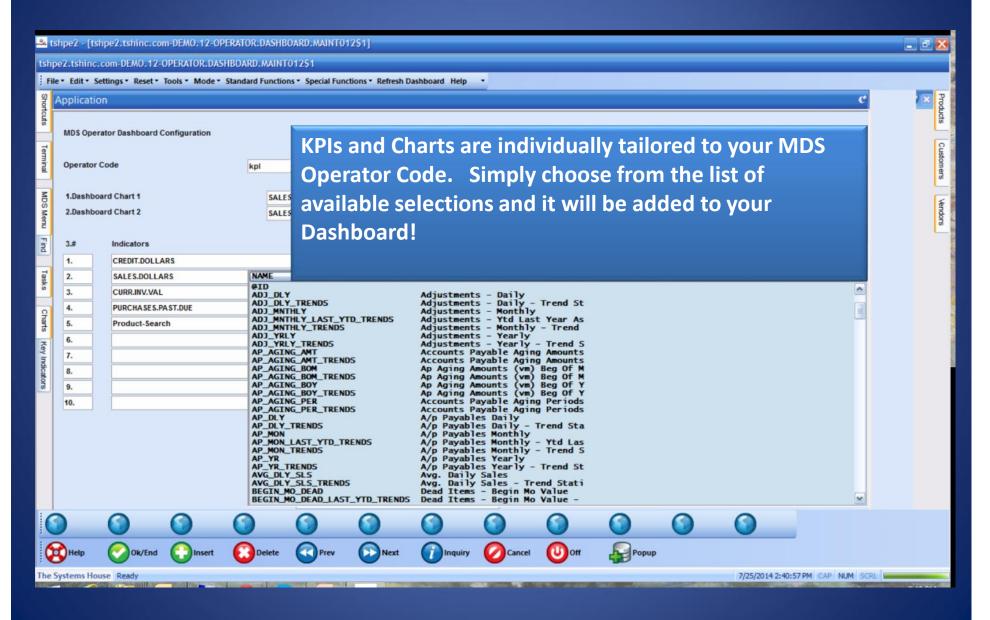

## Create Default Dashboards

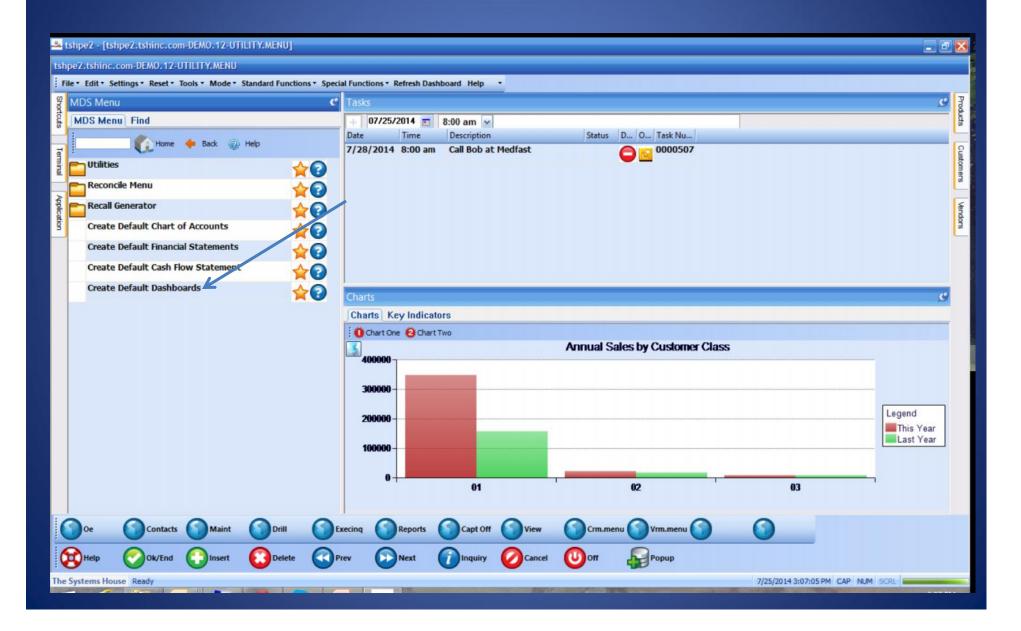

## Create Default Dashboards

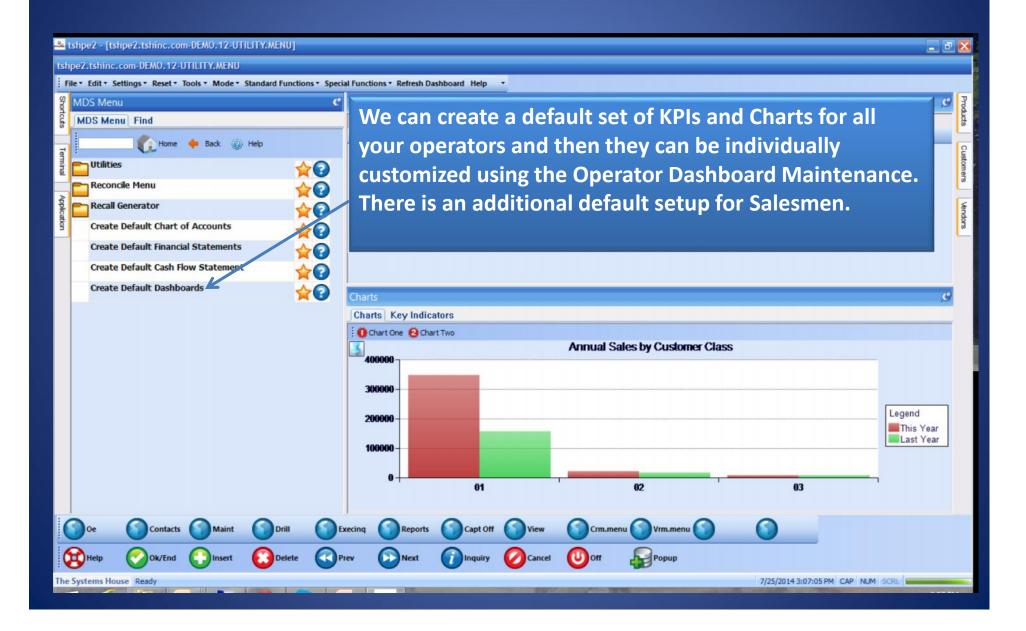

## Salesman Default Dashboard.

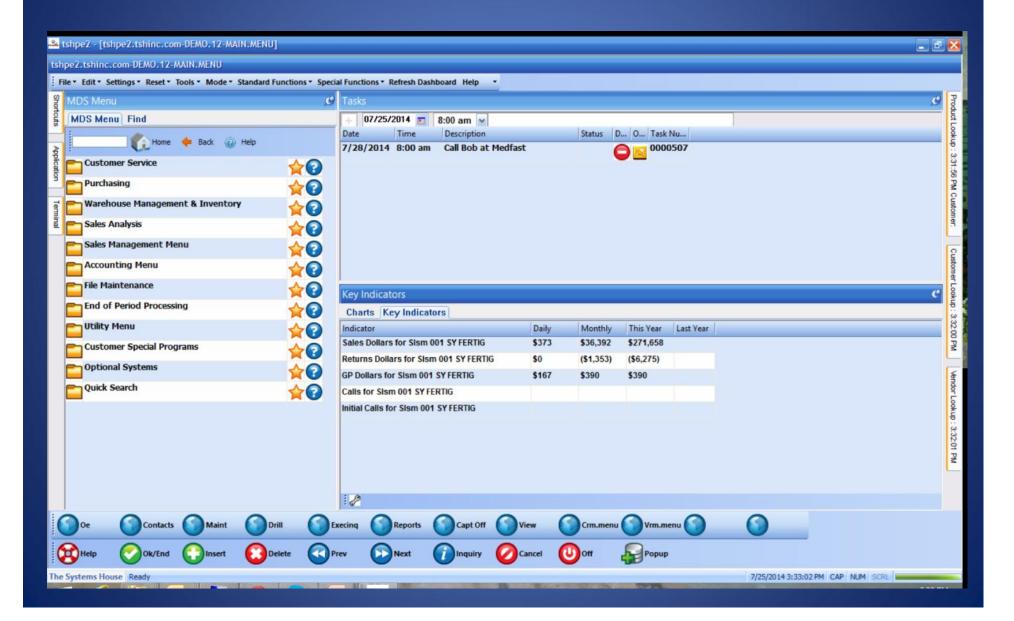

## Salesman Default Dashboard.

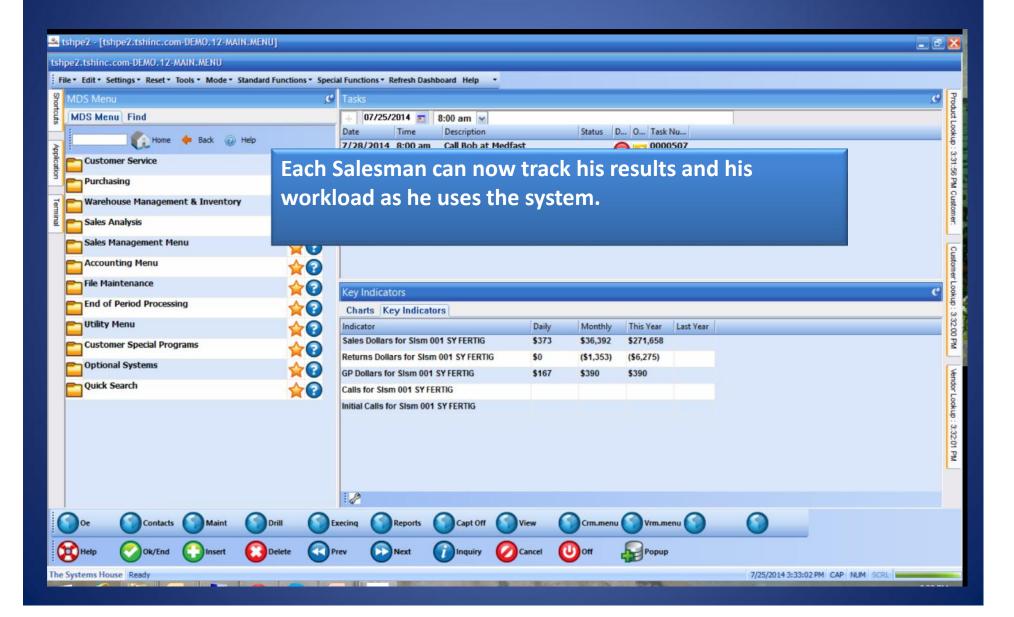

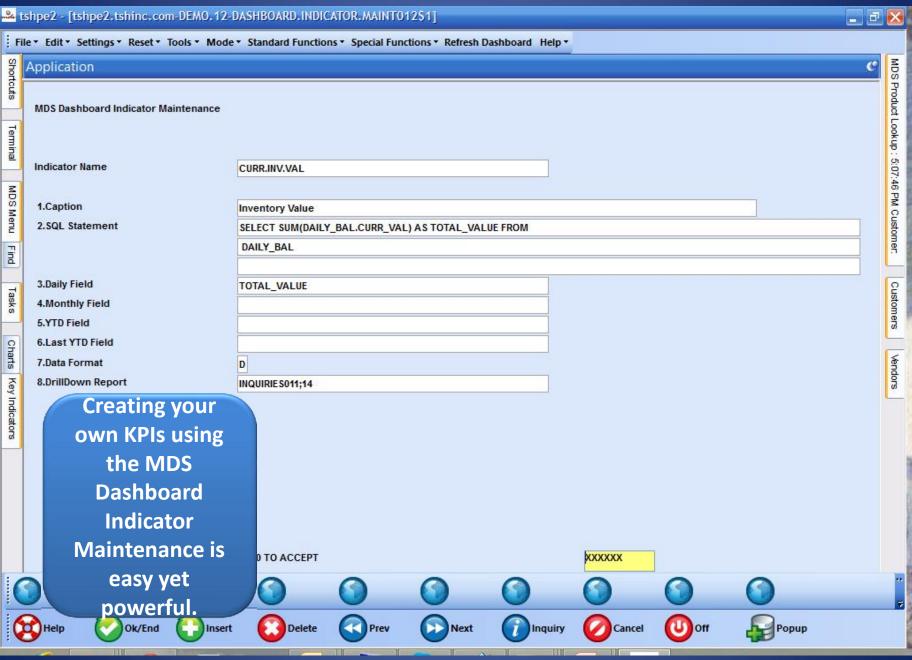

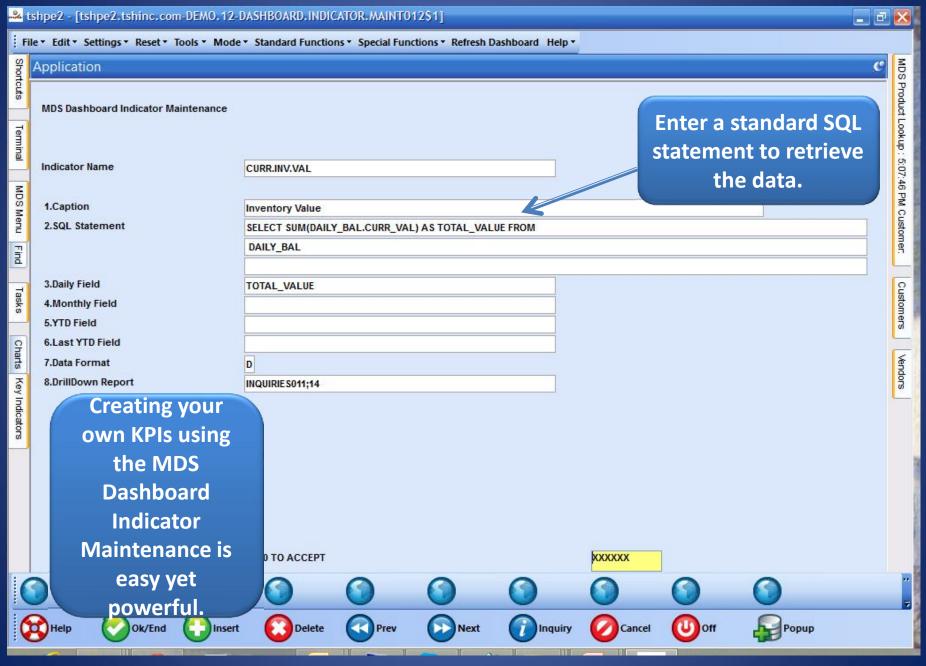

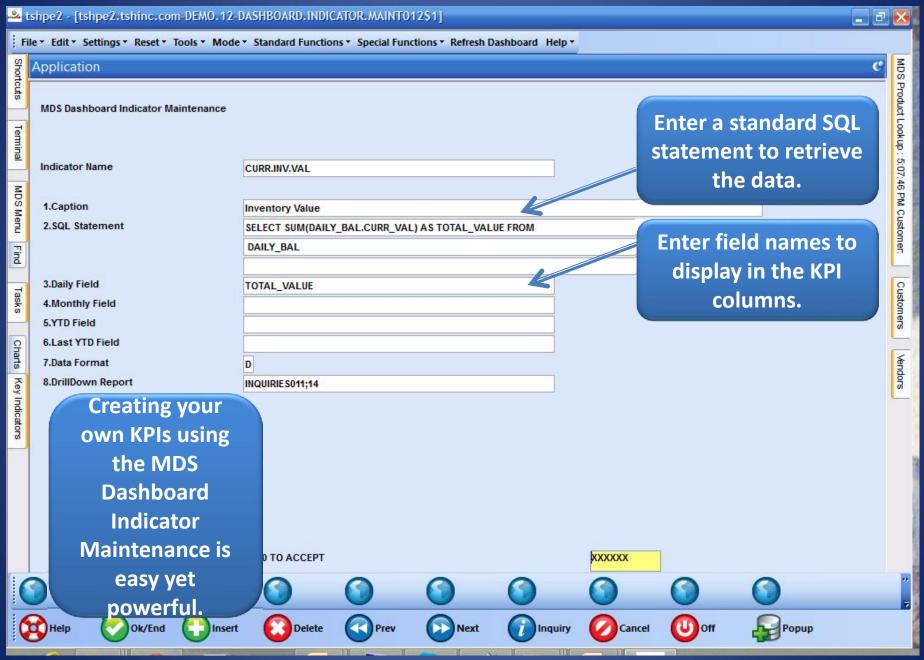

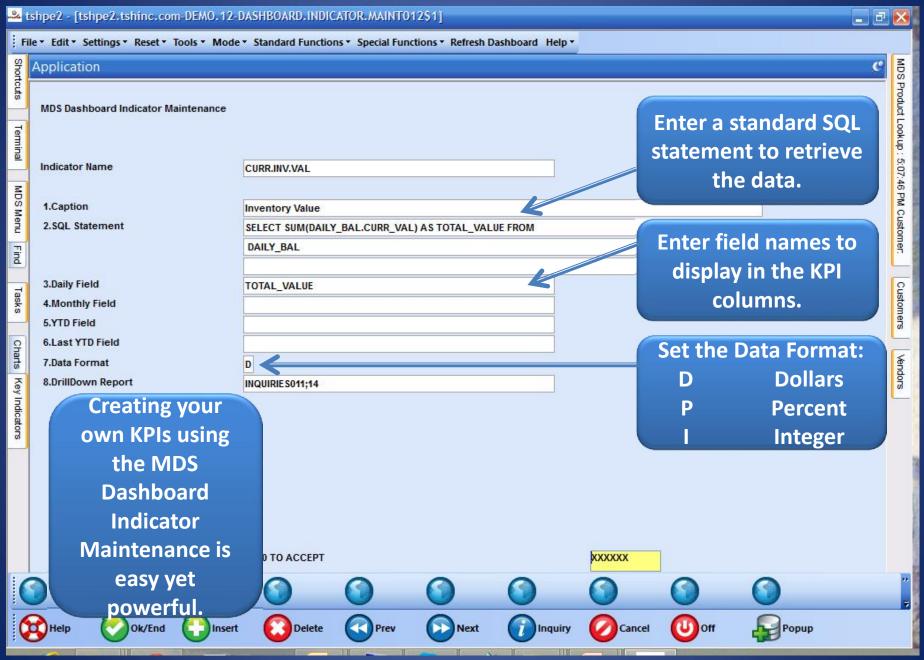

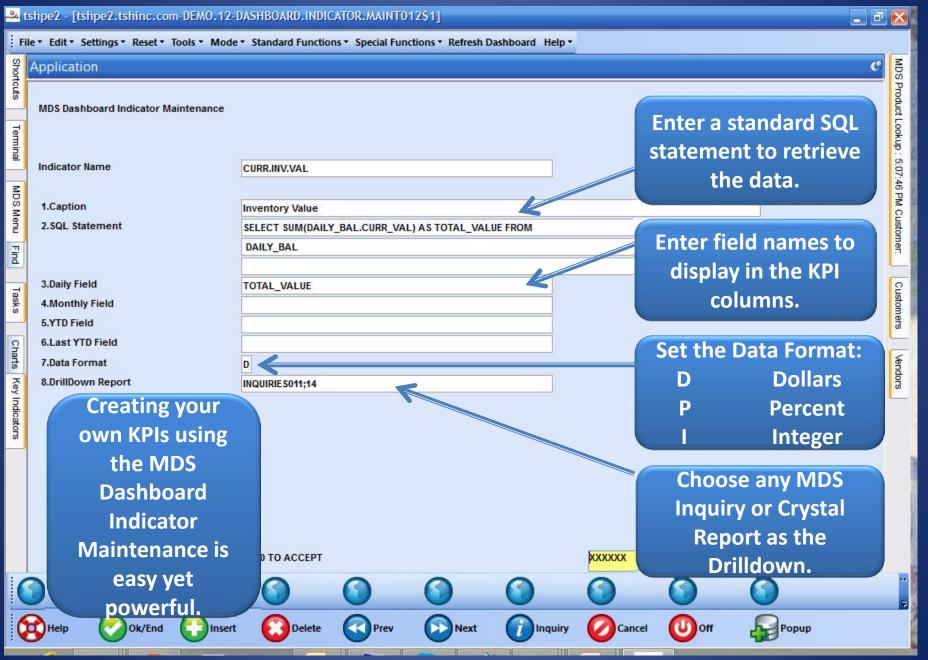

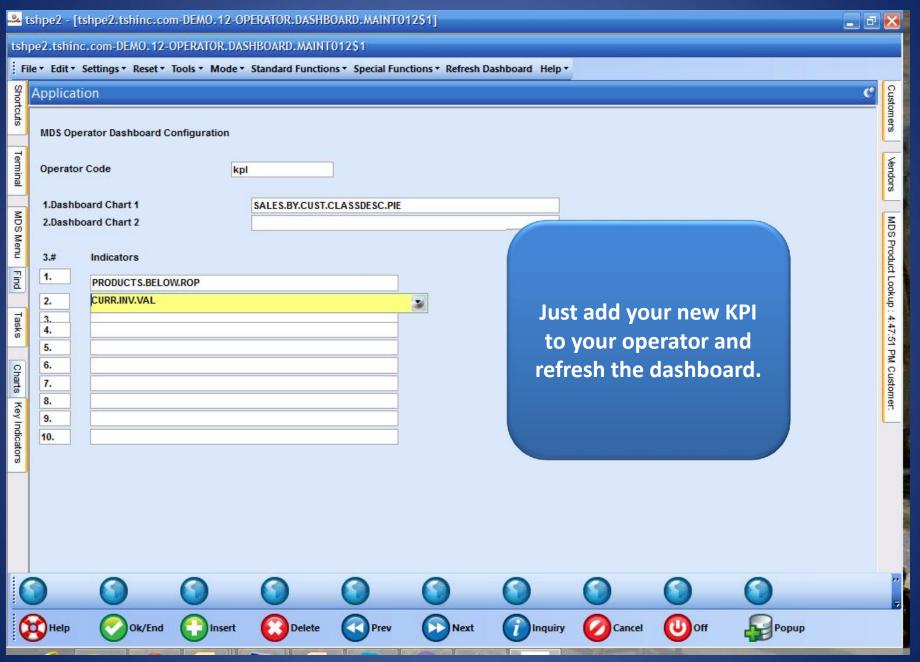

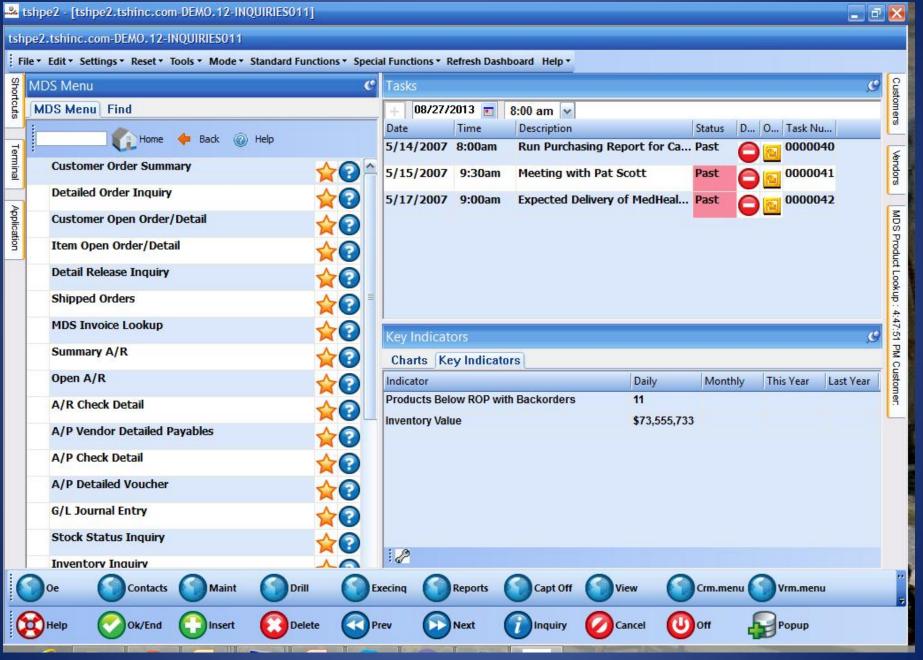

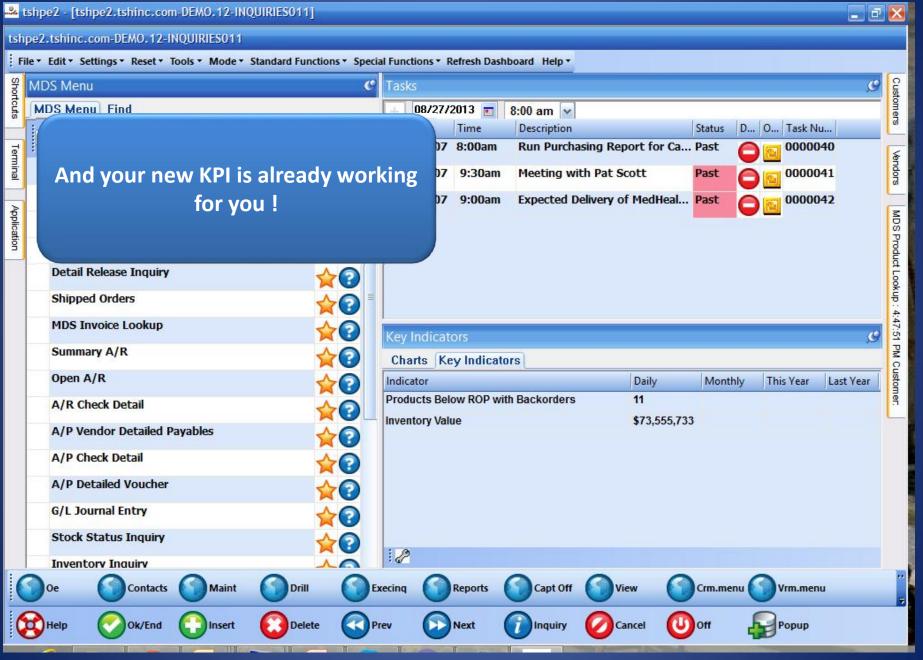

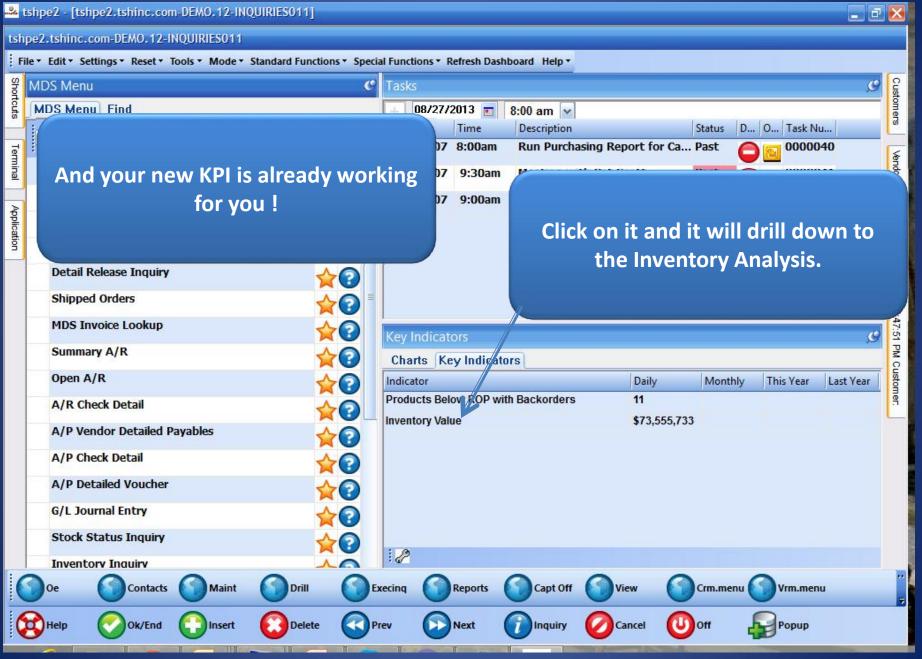

#### MDS Dashboard Indicator Drill Down

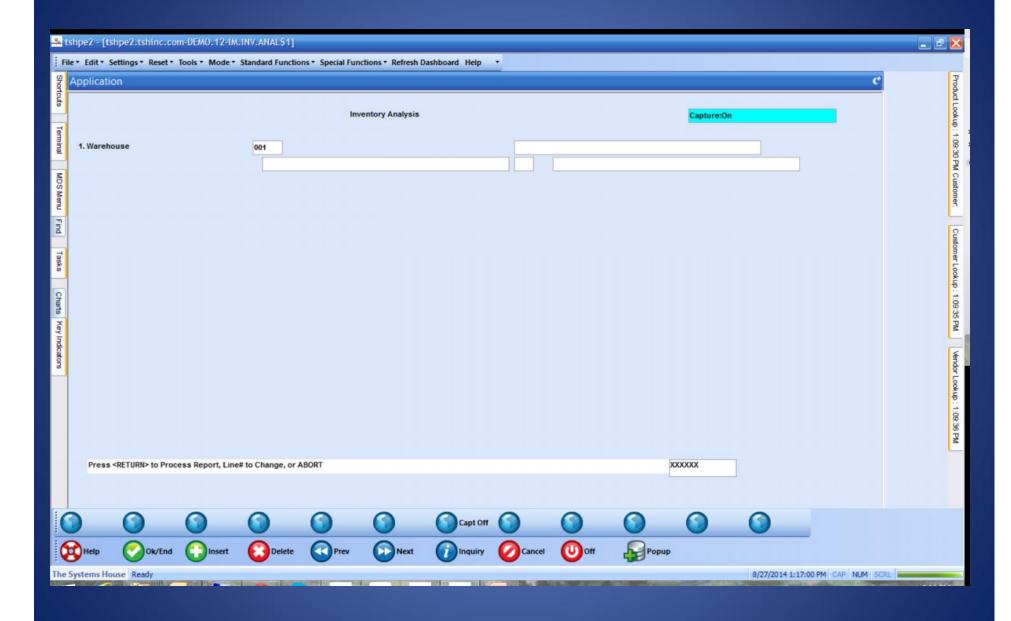

#### MDS Dashboard Indicator Drill Down

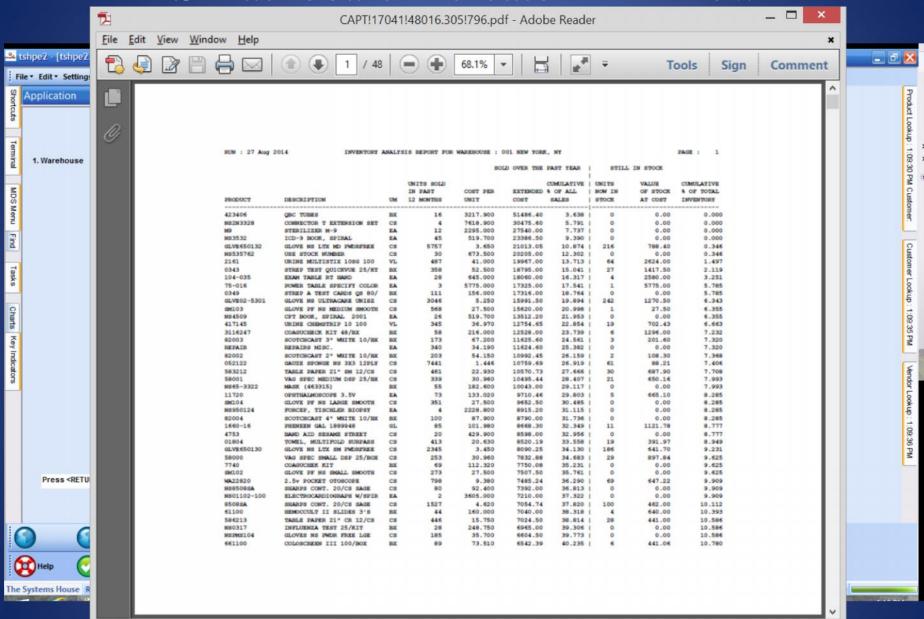

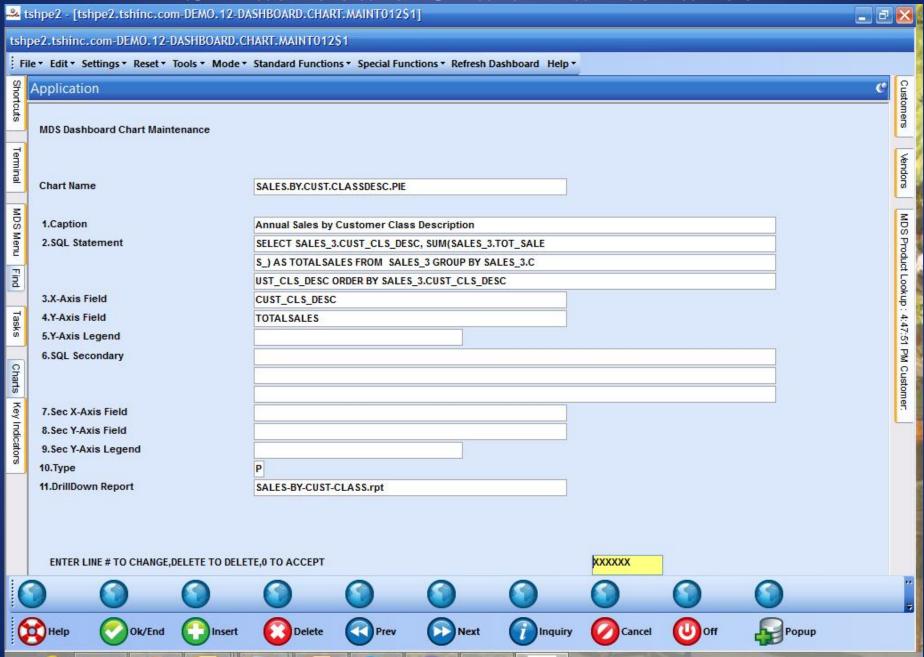

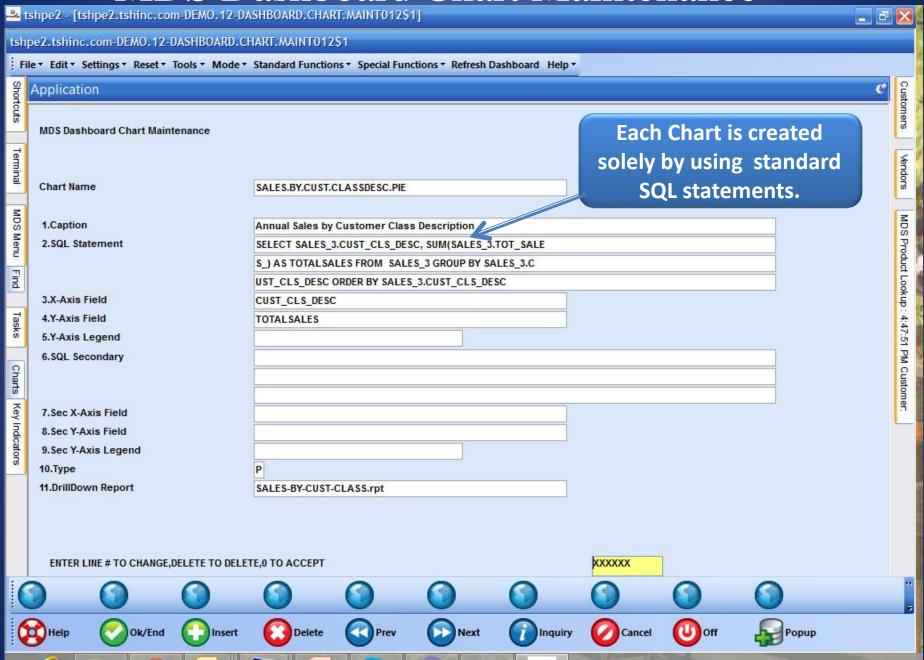

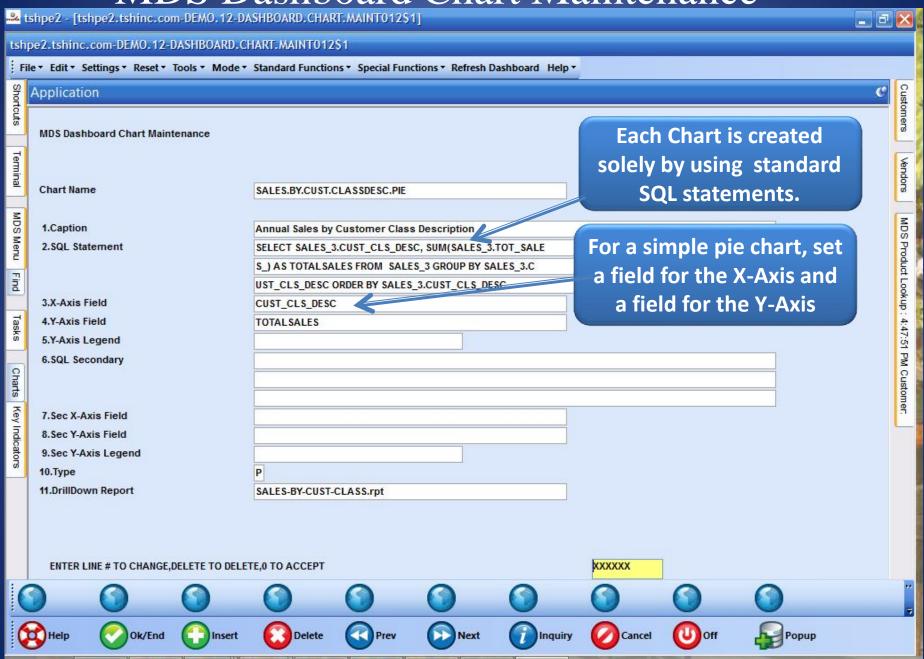

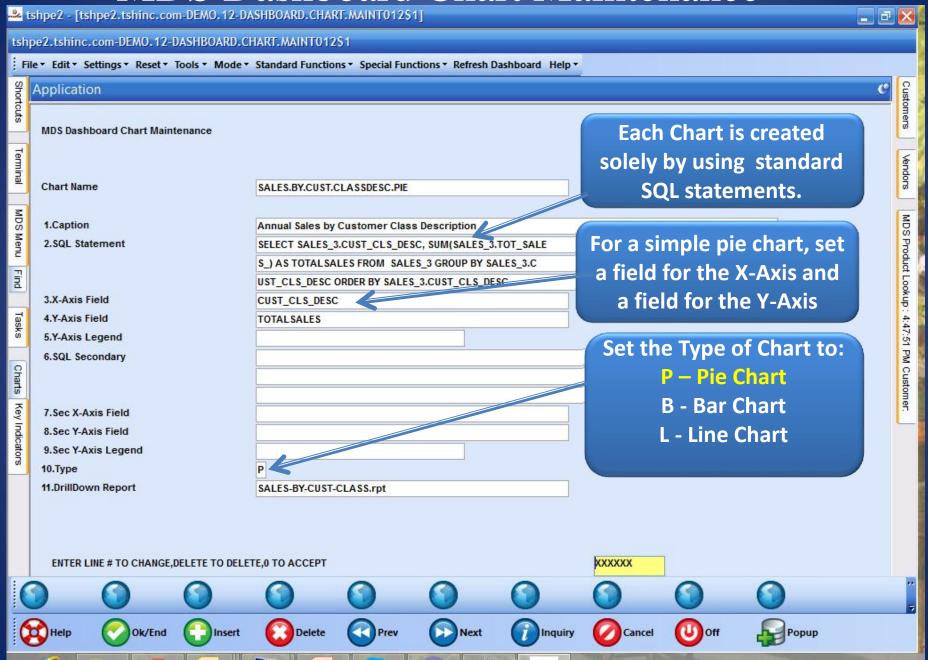

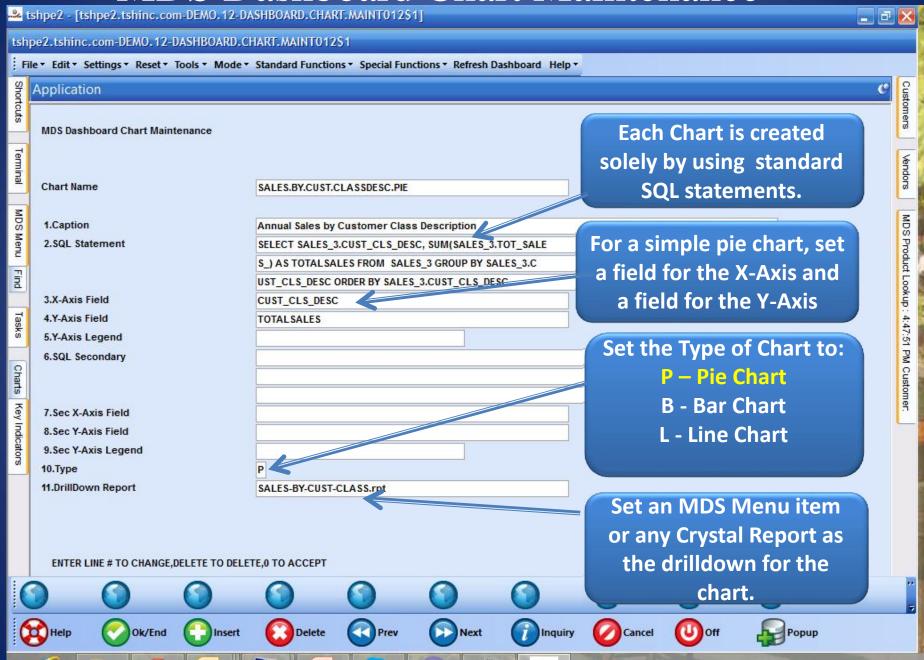

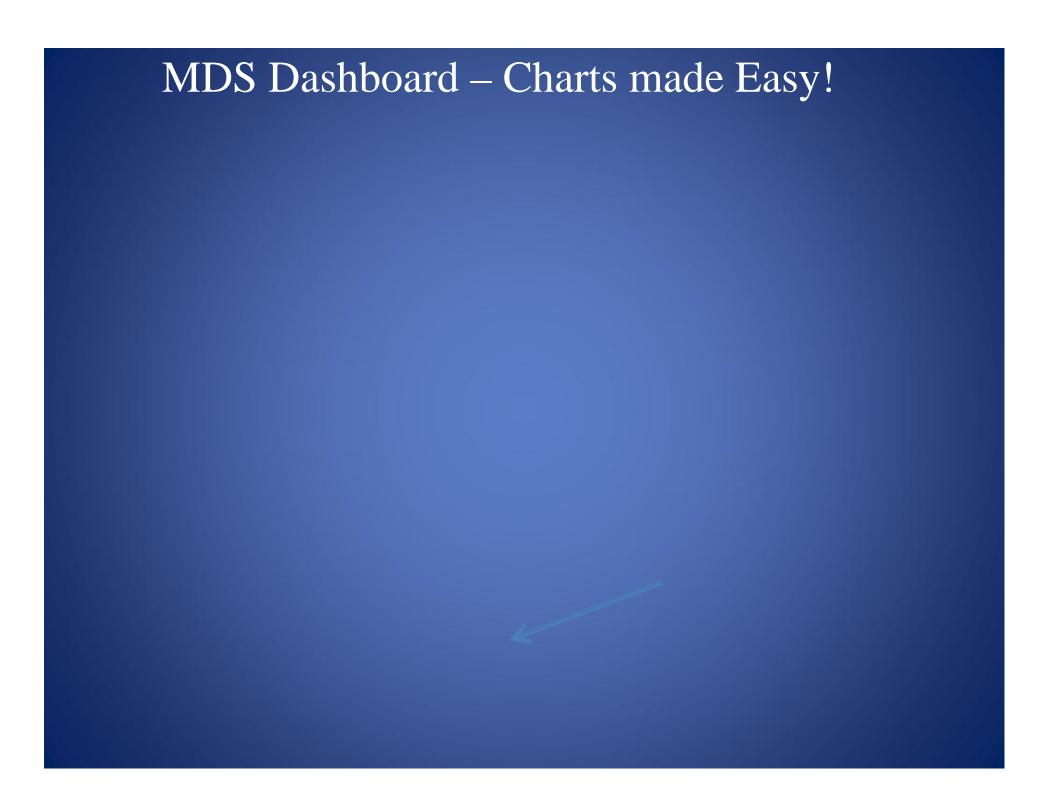

MDS Dashboard – Charts made Easy!

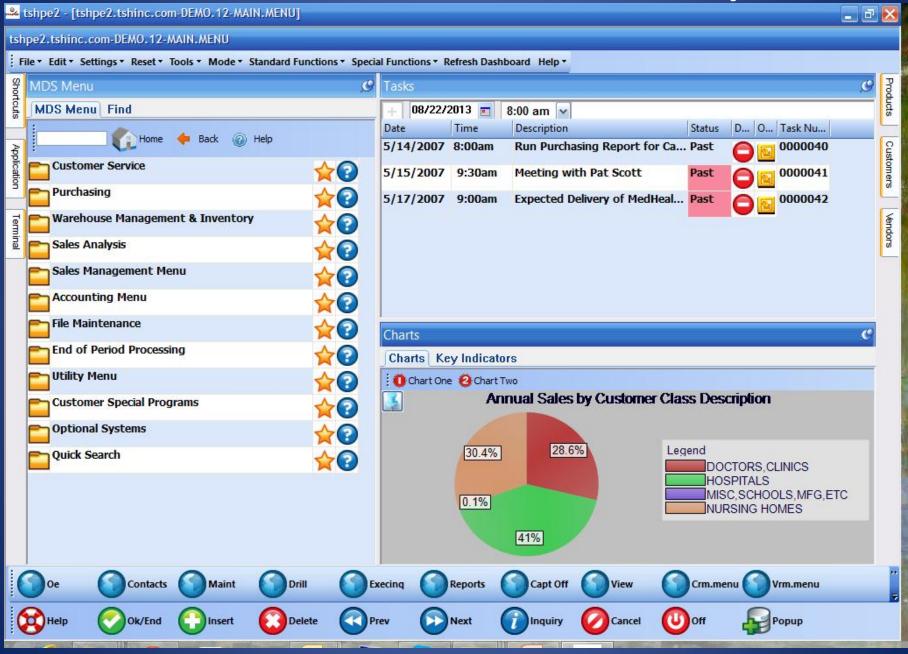

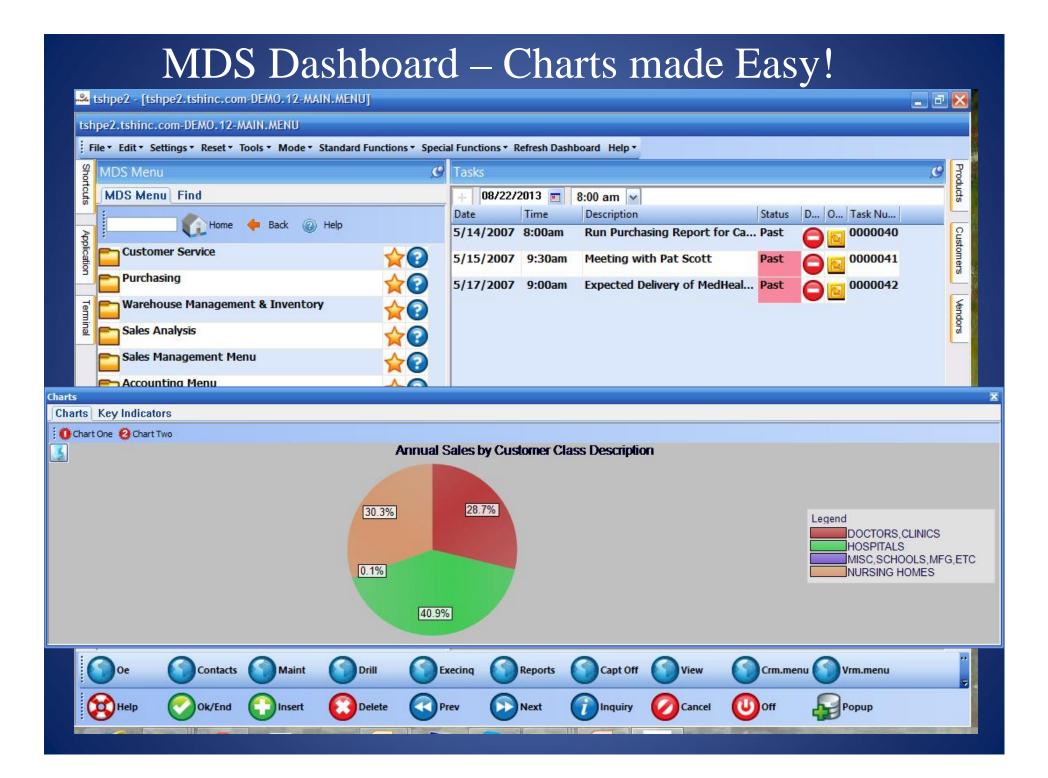

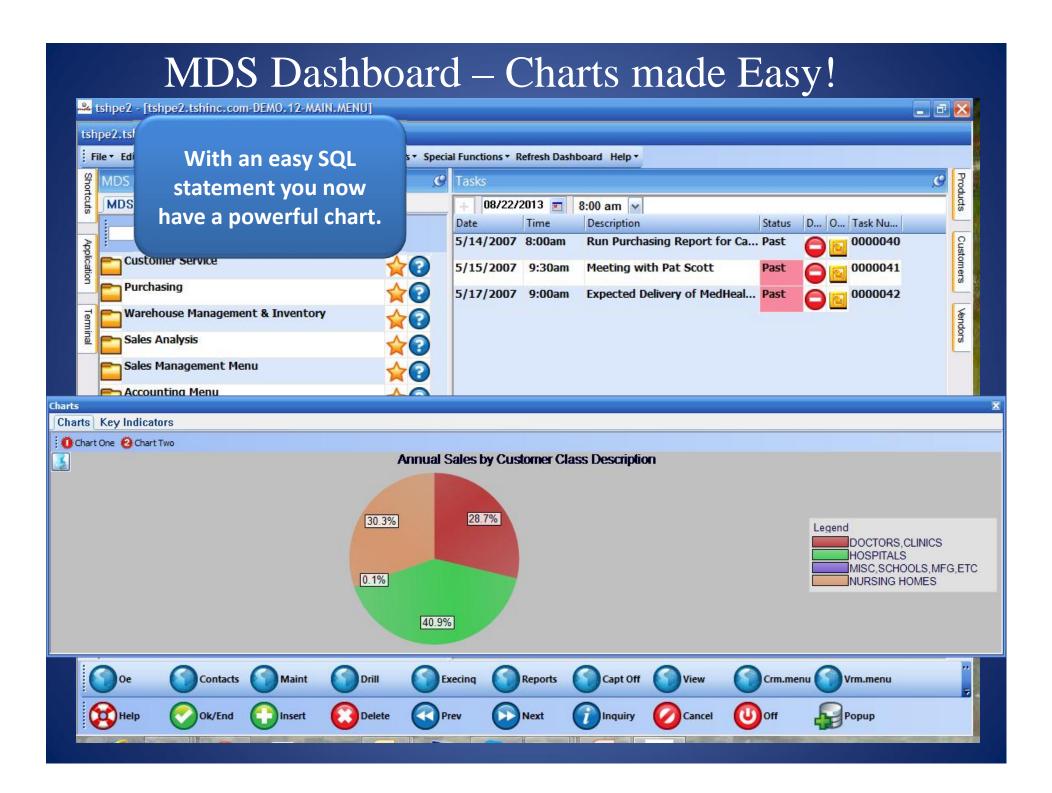

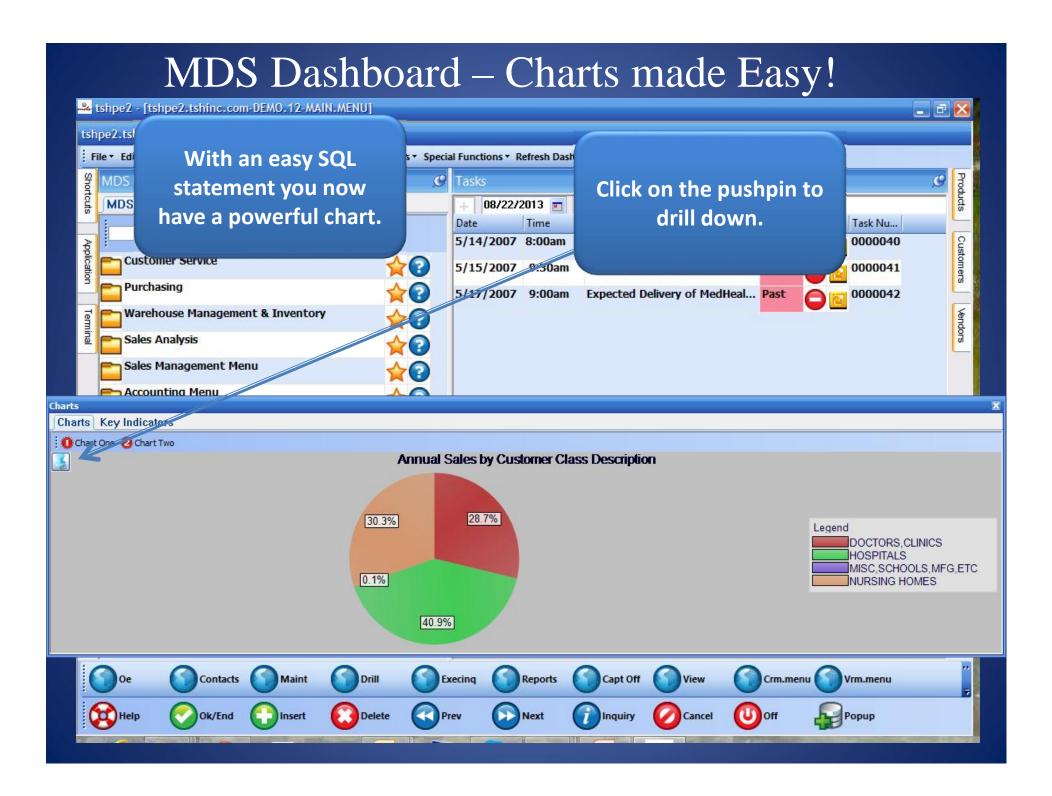

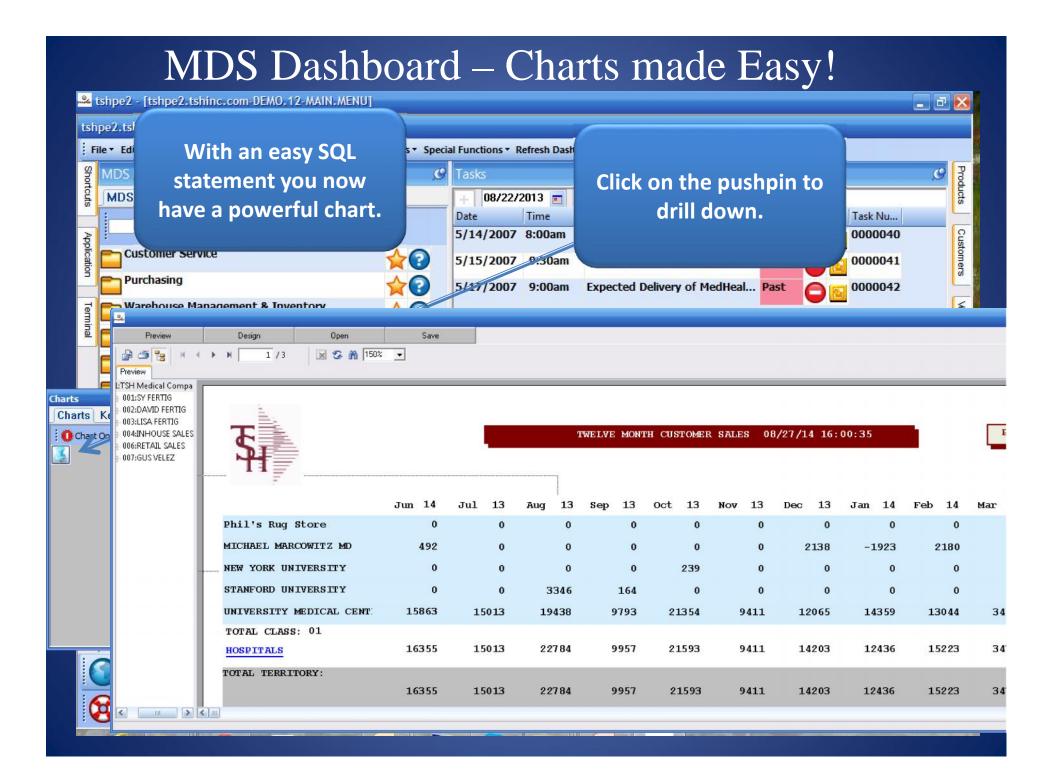

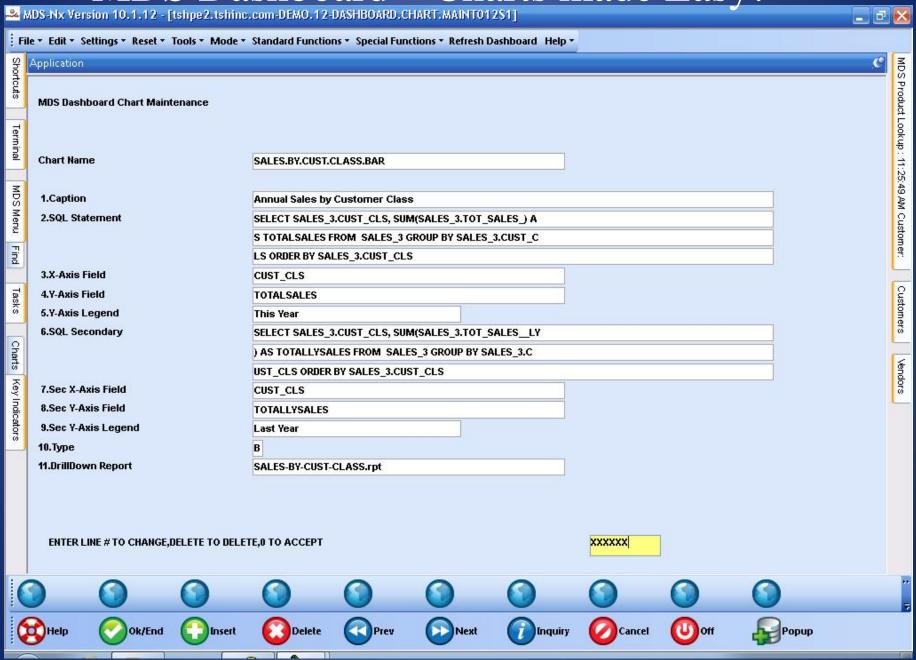

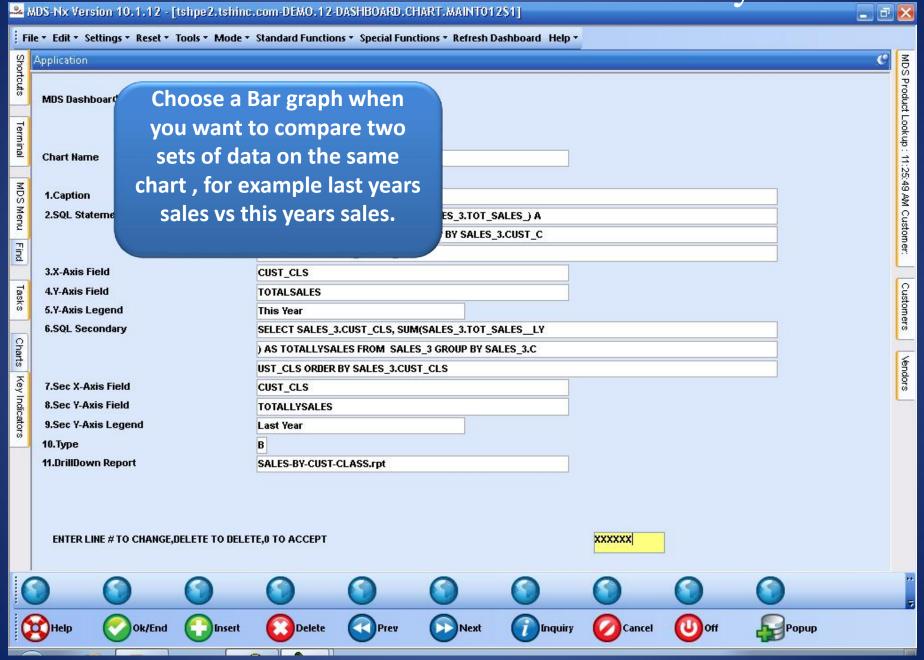

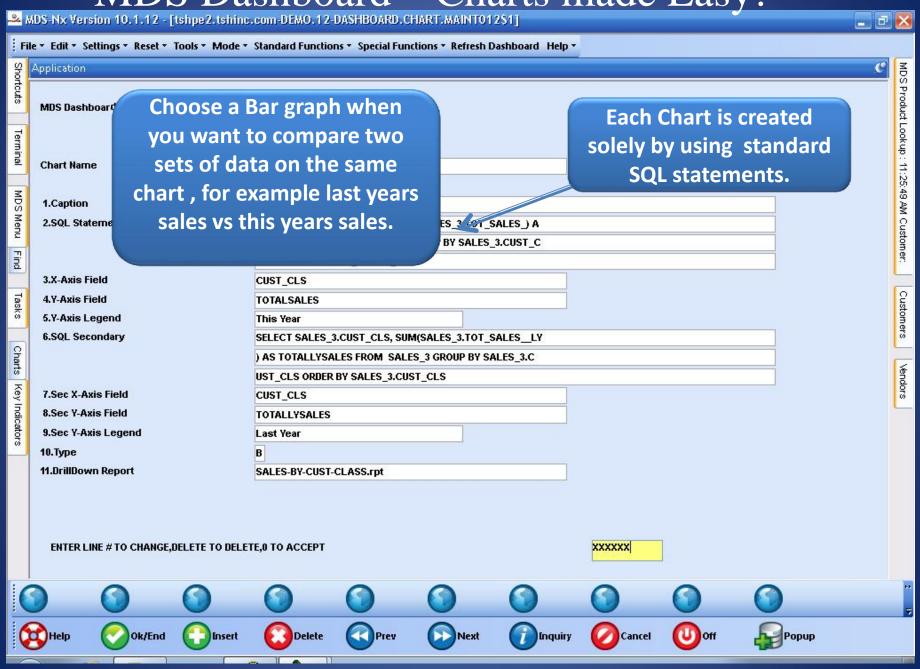

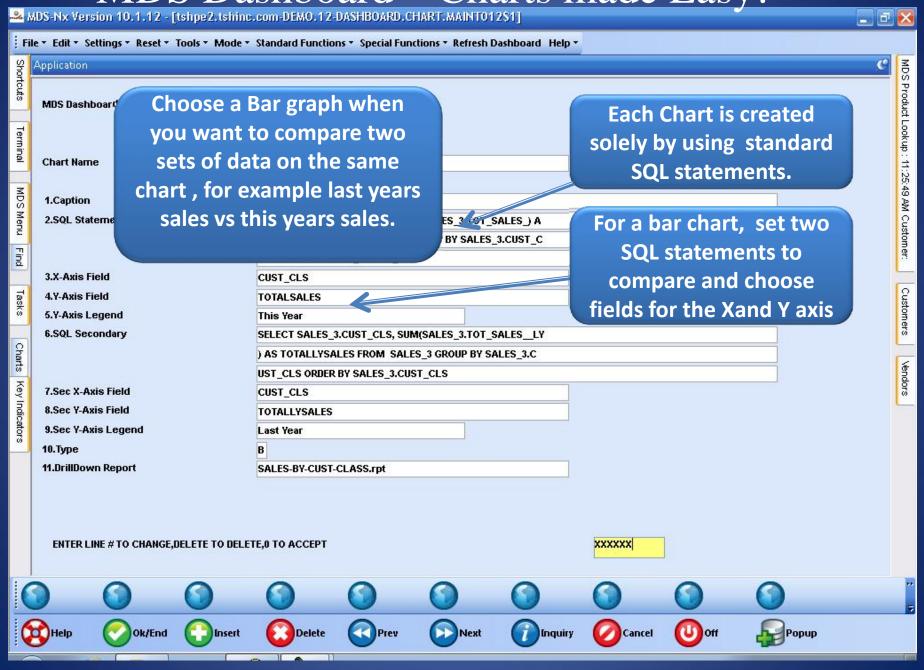

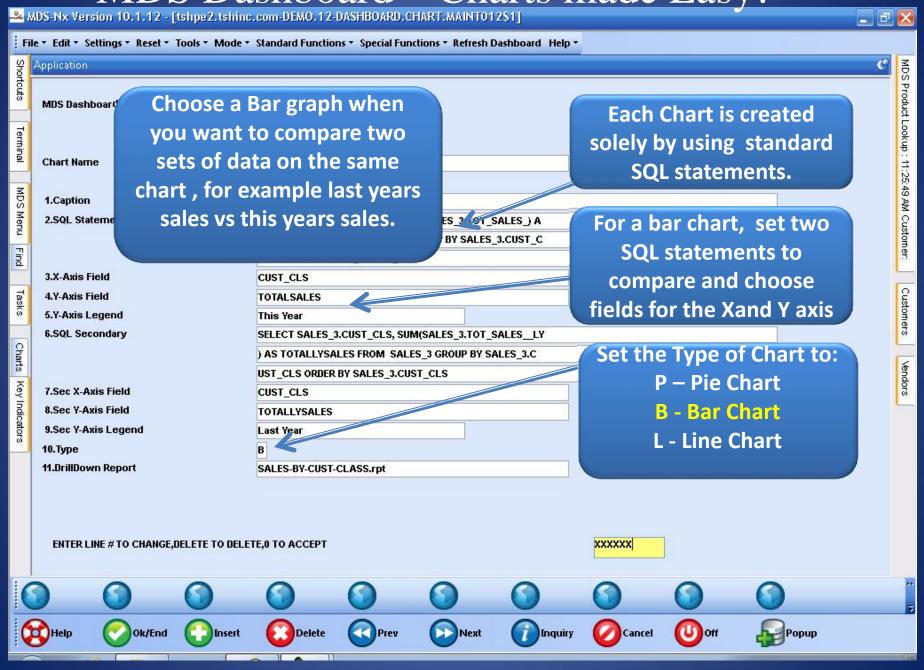

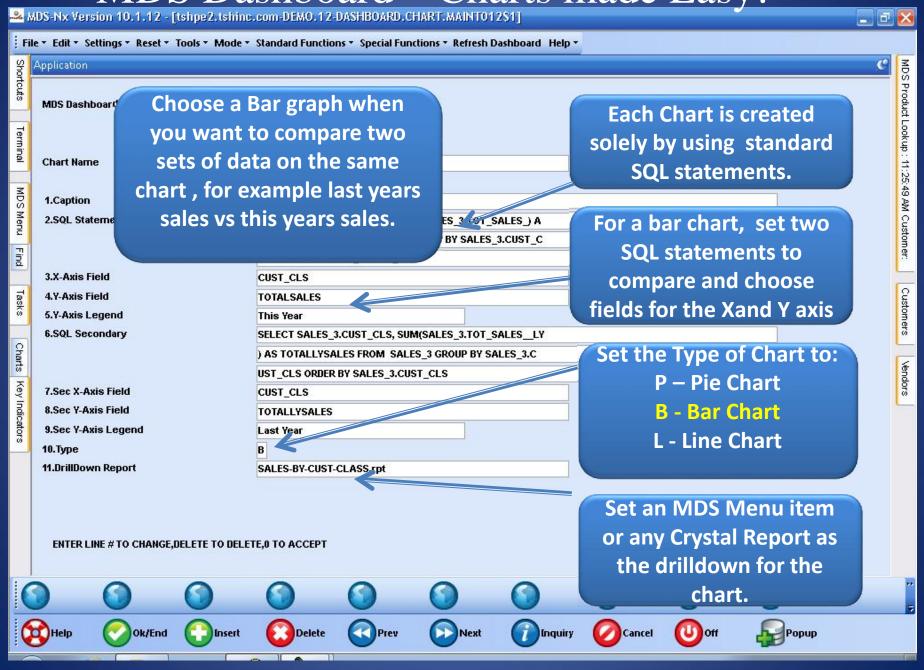

#### MDS Dashboard – Add a Chart

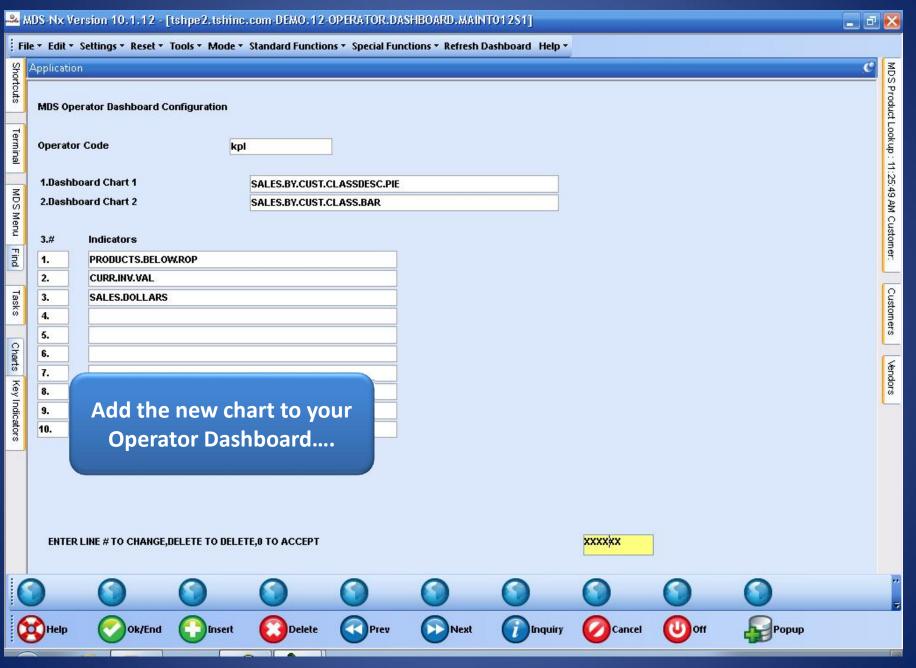

#### MDS Dashboard – Add a Chart

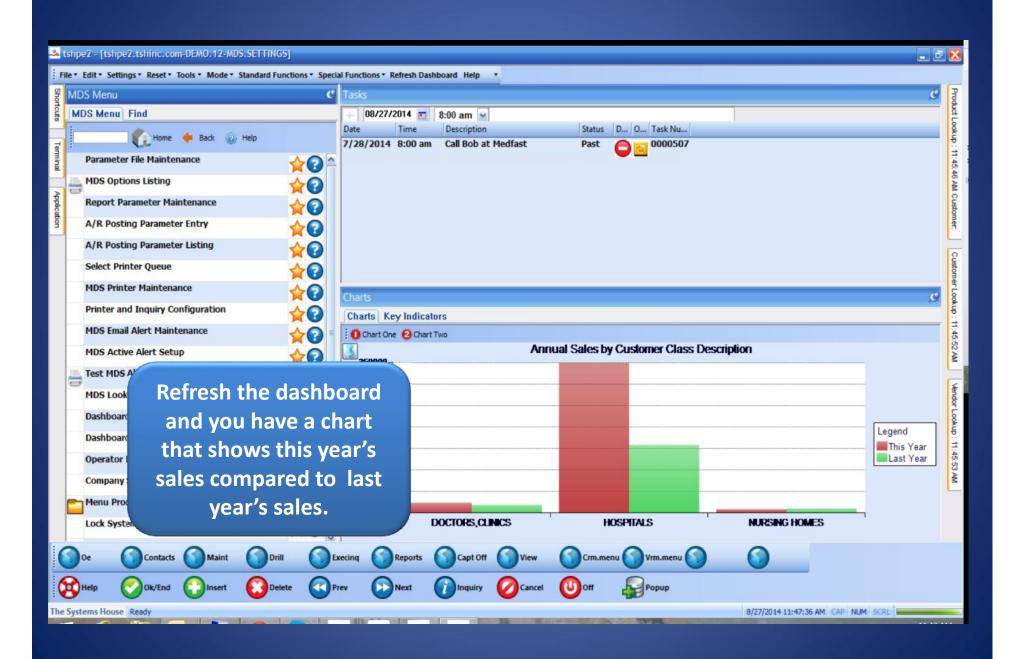

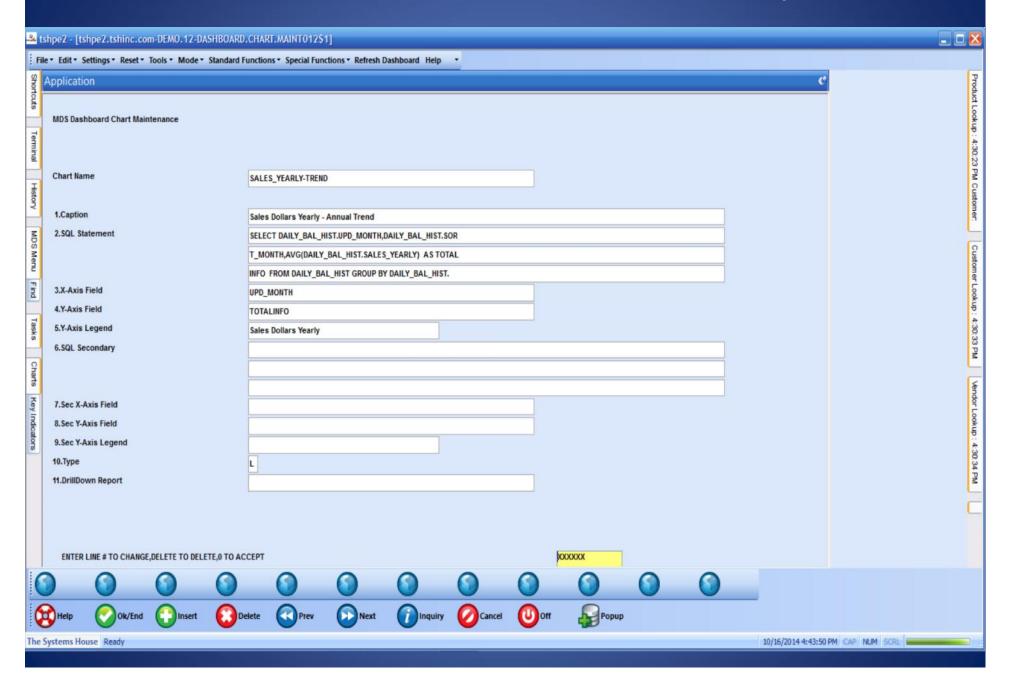

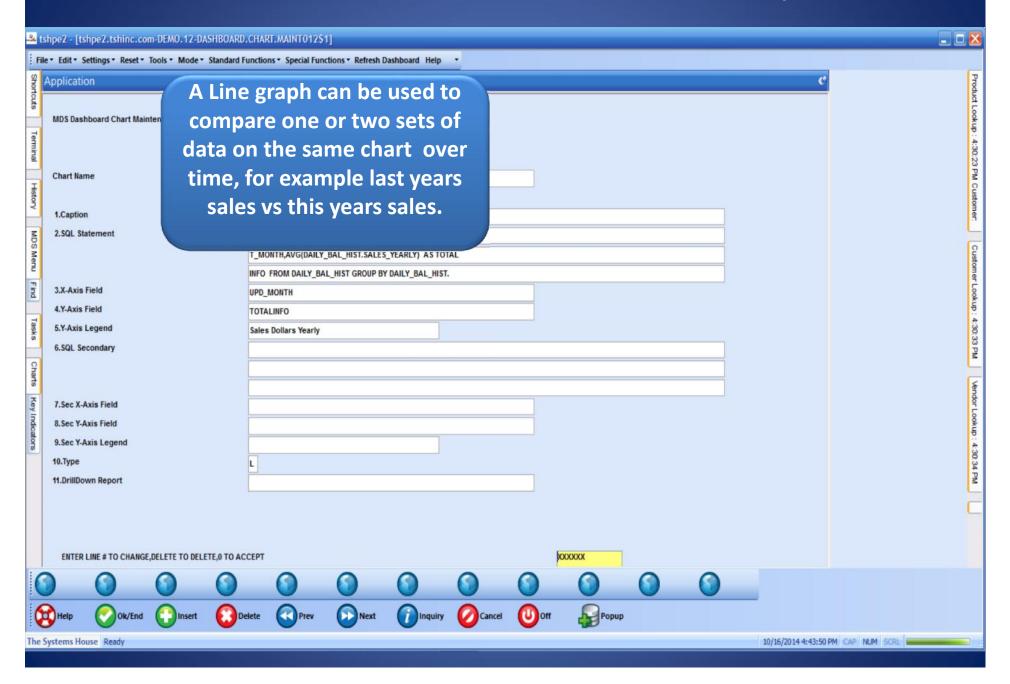

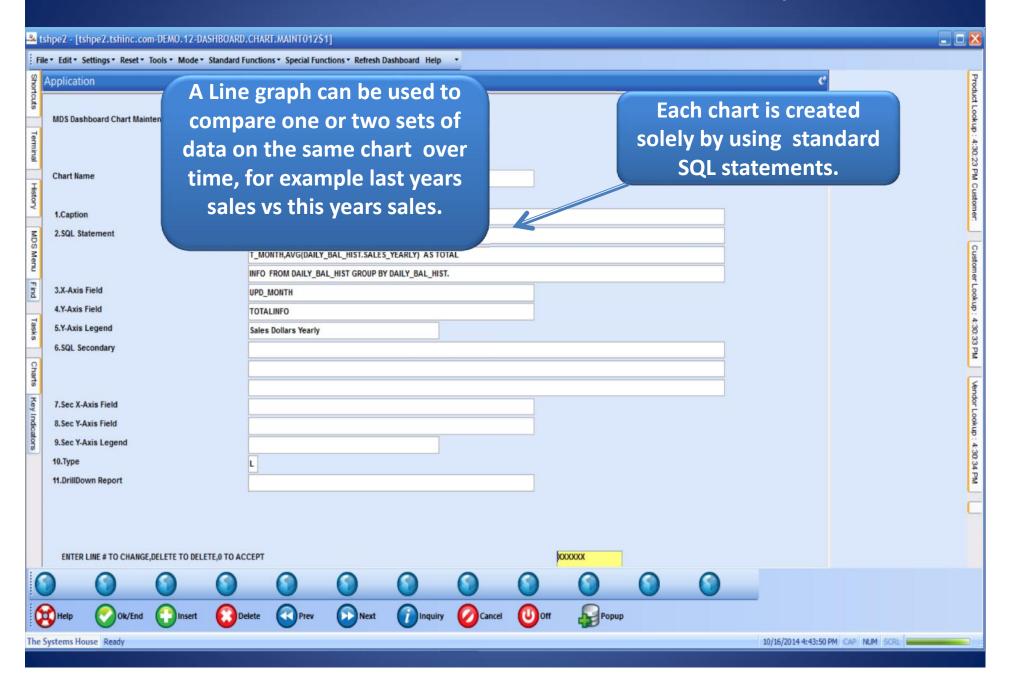

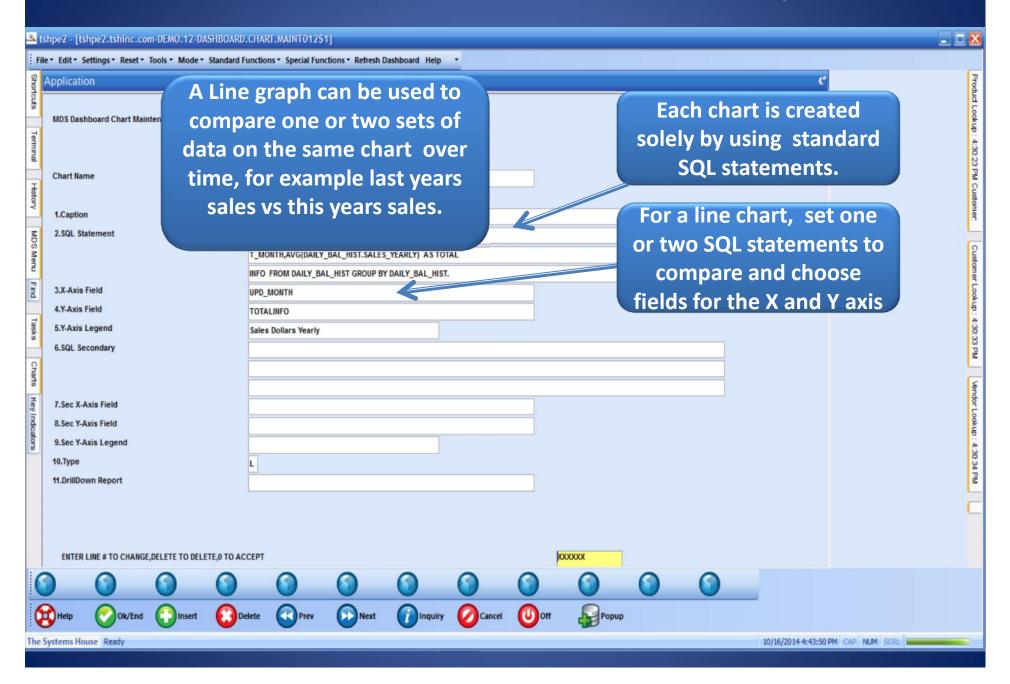

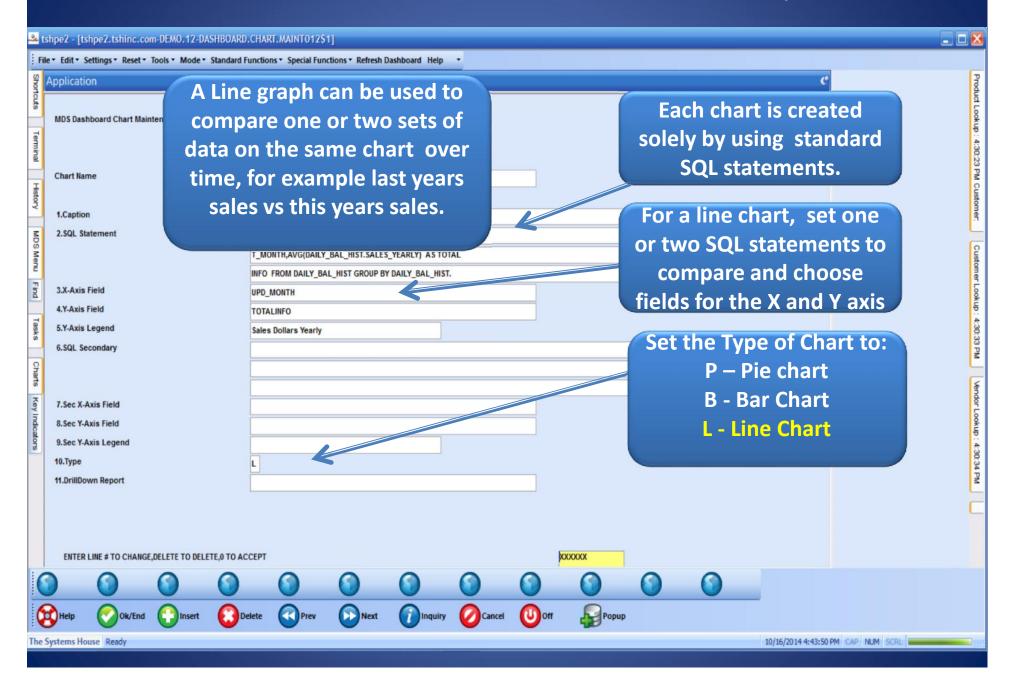

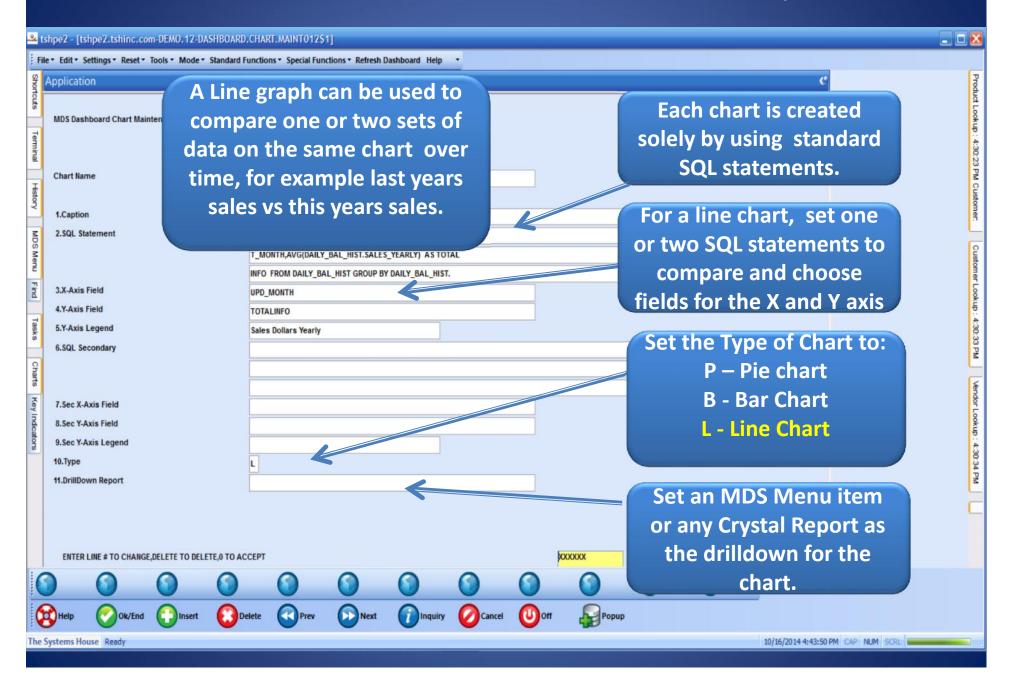

#### MDS Dashboard – Add a Chart

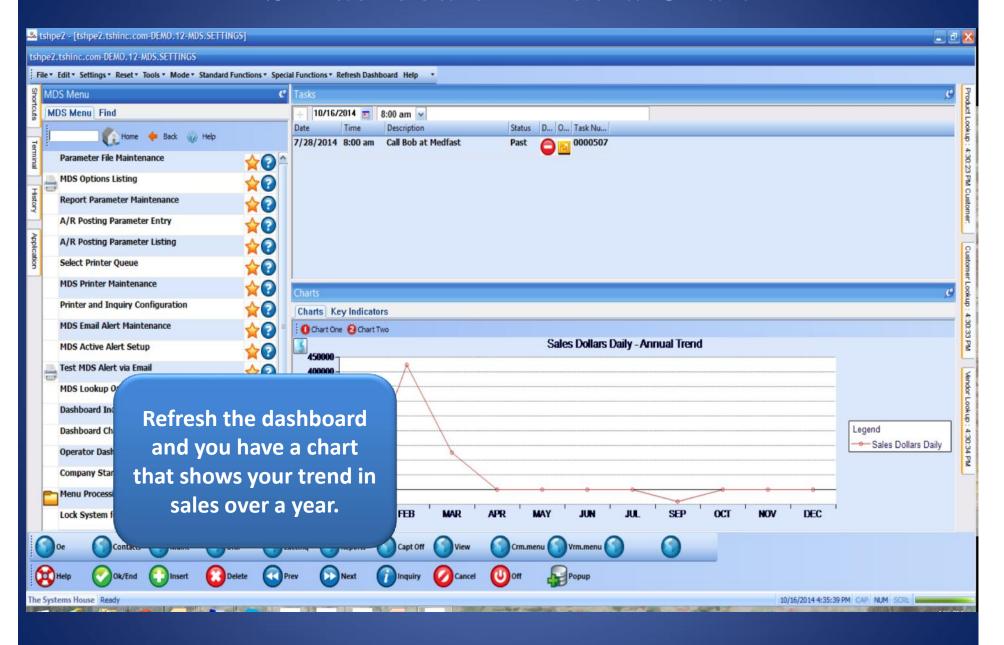

#### **MDS** Alerts

- •Use them to get your favorite reports every day or use them to stay ahead of the game and get notified of important events BEFORE they become problems.
- Can be triggered using any data in MDS based on any criteria.
- Can be scheduled Hourly, Daily, Weekly or Monthly.
- •Can be sent to one or more email addresses.

### MDS Alert Maintenance

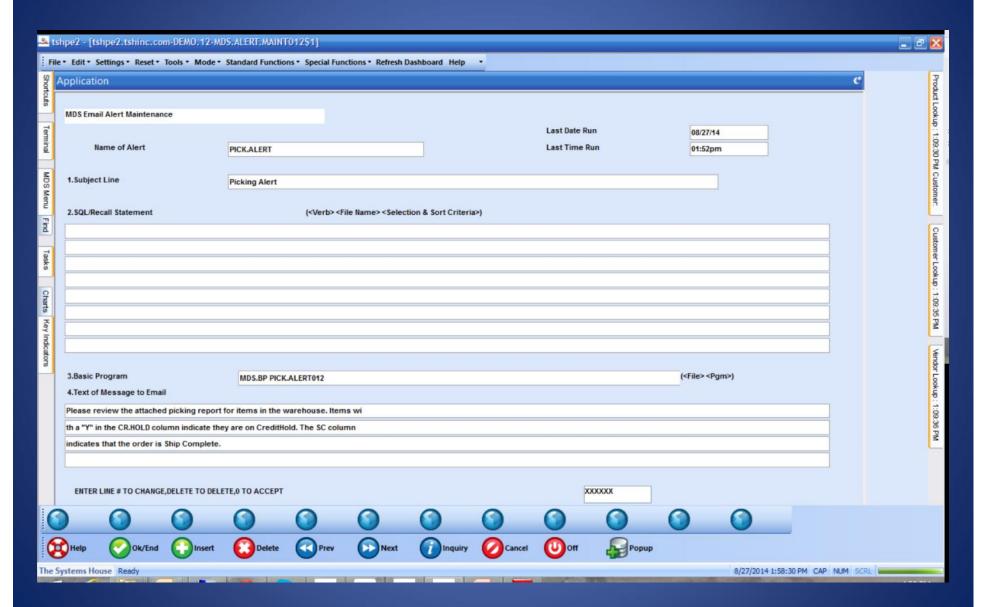

#### MDS Alert Maintenance

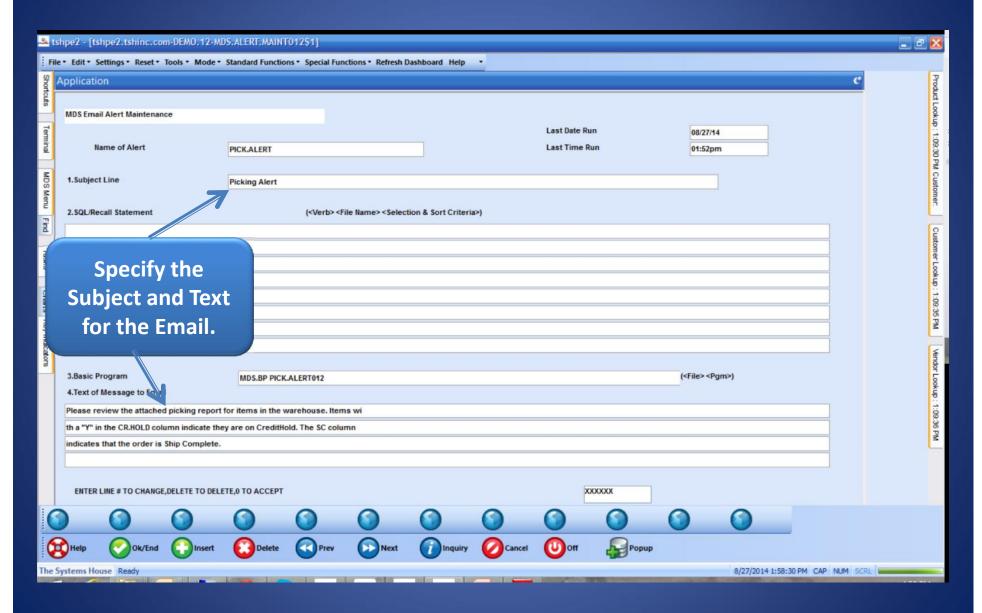

#### MDS Alert Maintenance

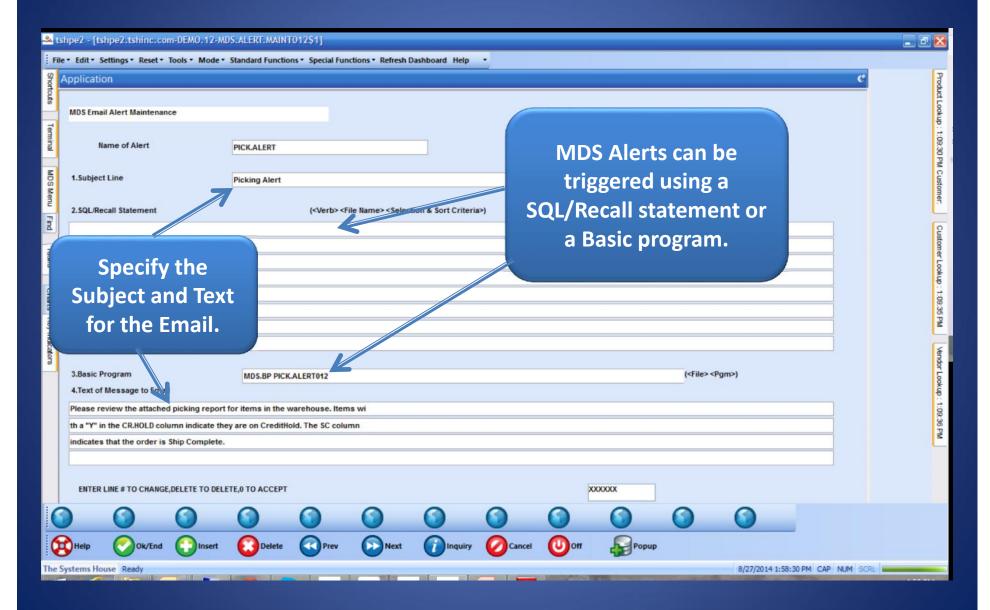

## MDS Active Alert Setup

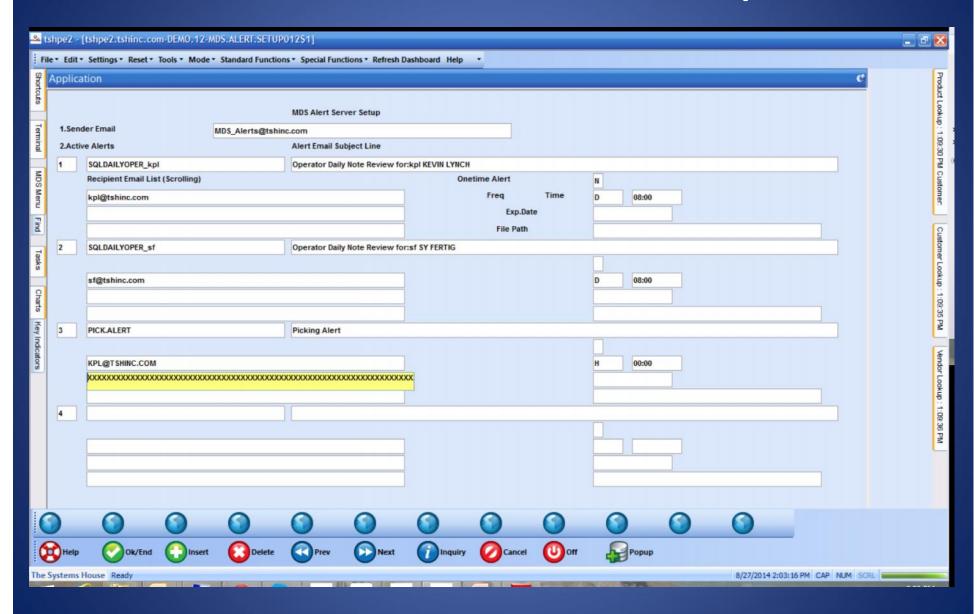

### MDS Active Alert Setup

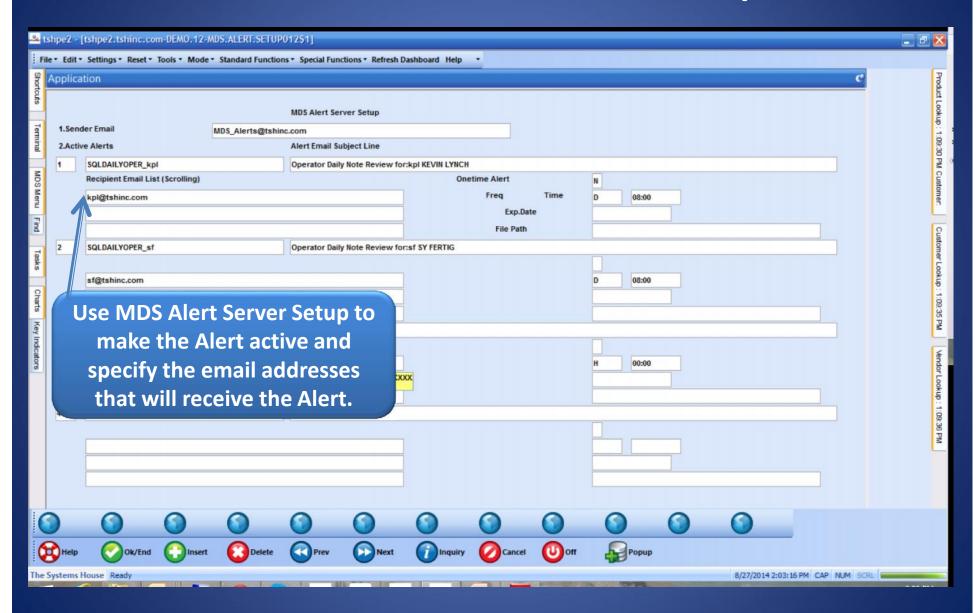

### MDS Active Alert Setup

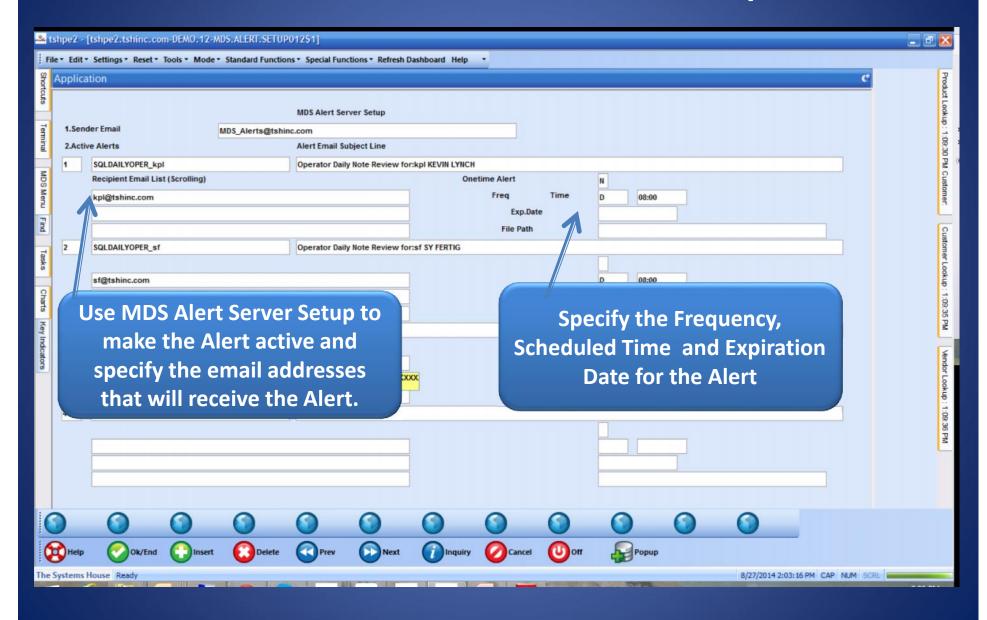

## The Picking Alert will be emailed:

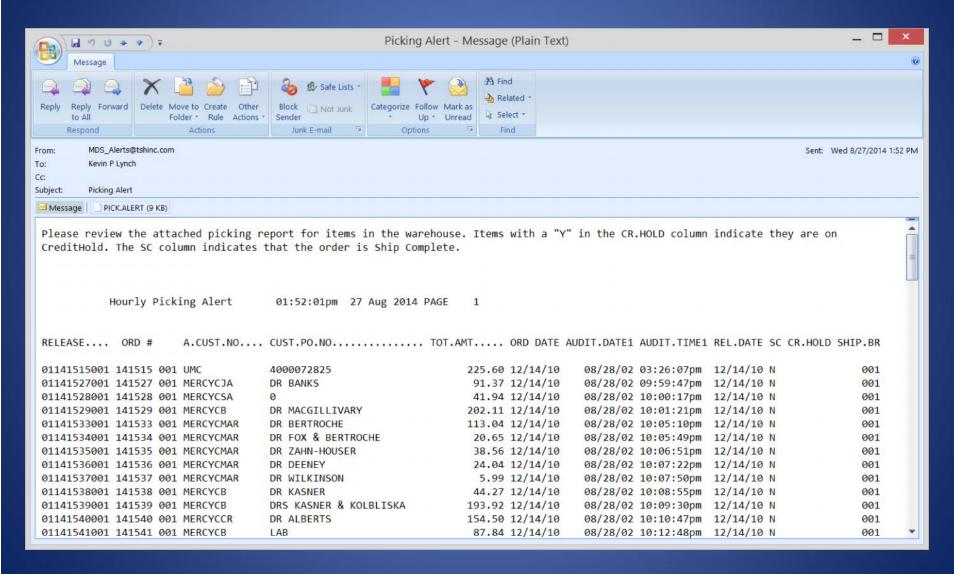

### Automatic Emailing of Reports

- •Any report in Report Capture can be configured to be emailed whenever it is run throughout the day.
- •Any EOD reports can be configured to be emailed to you at the end of EOD.

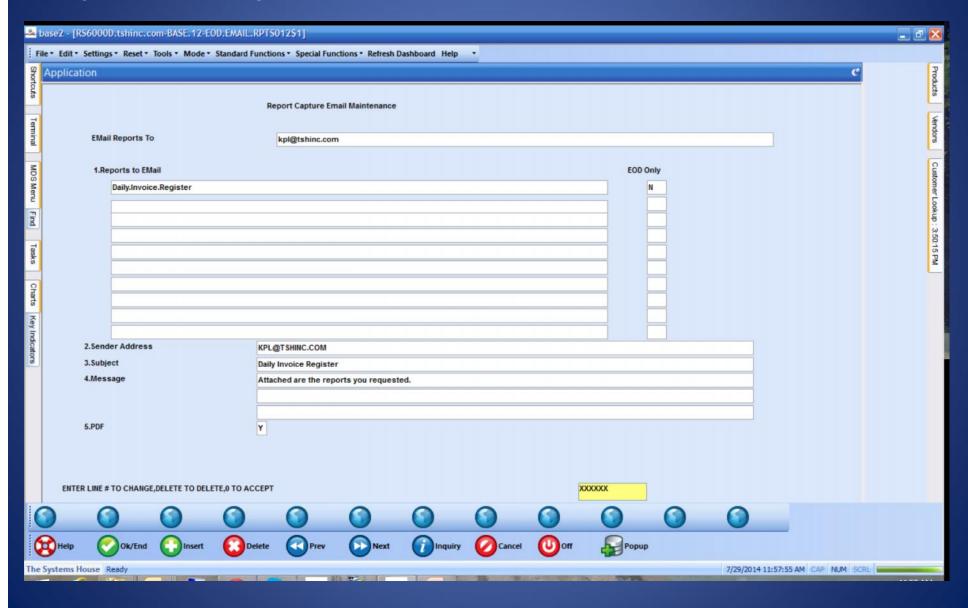

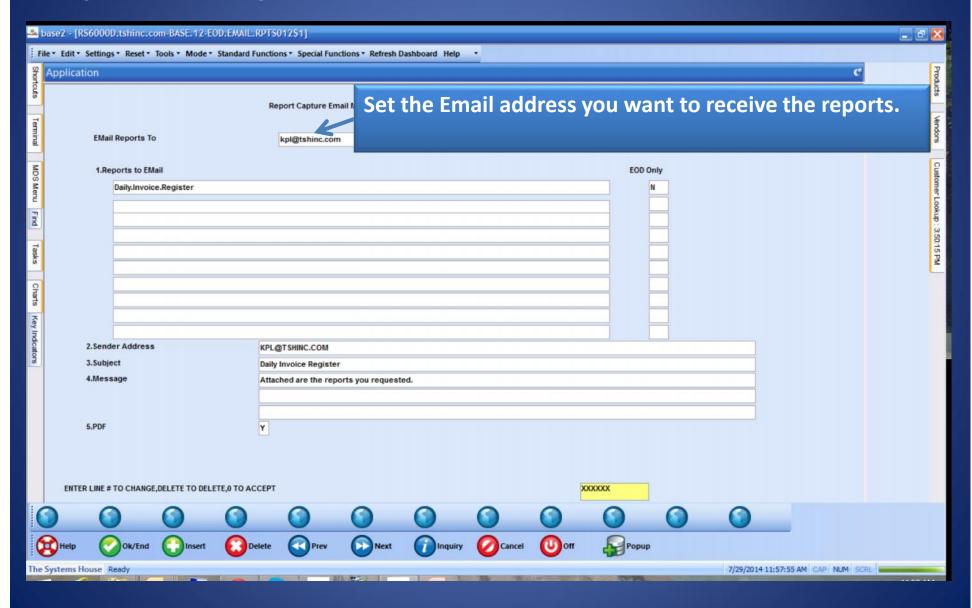

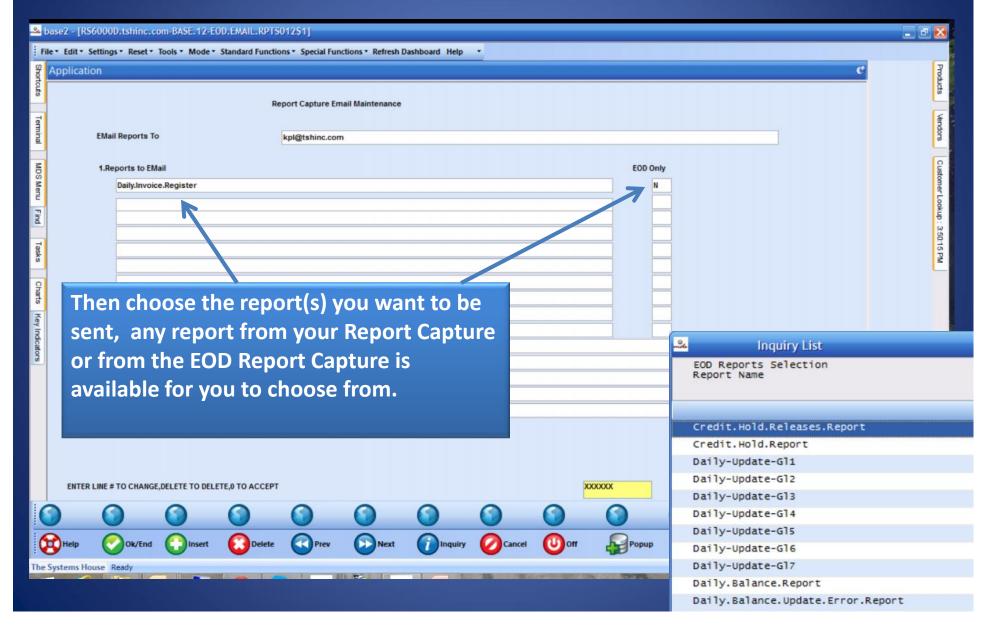

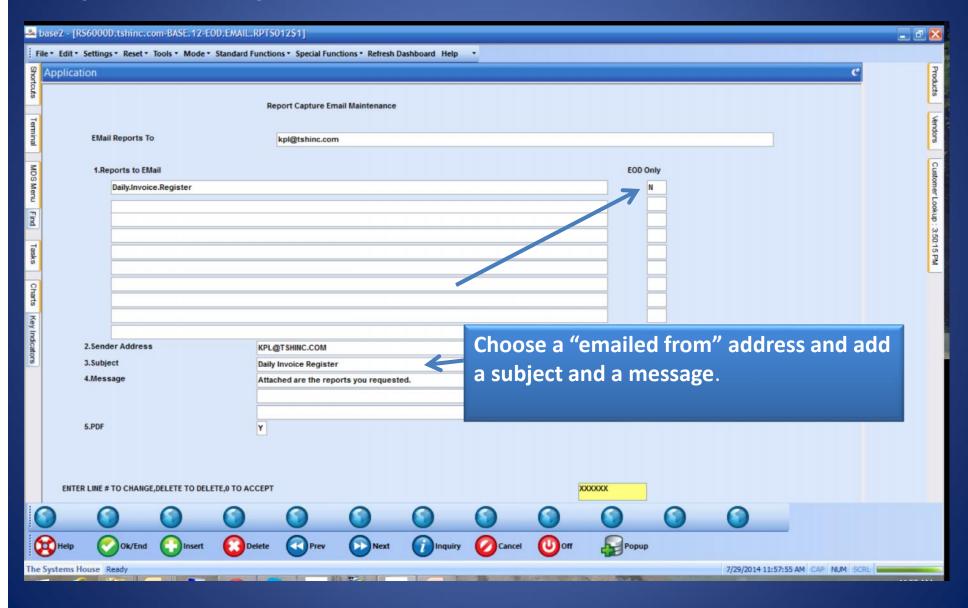

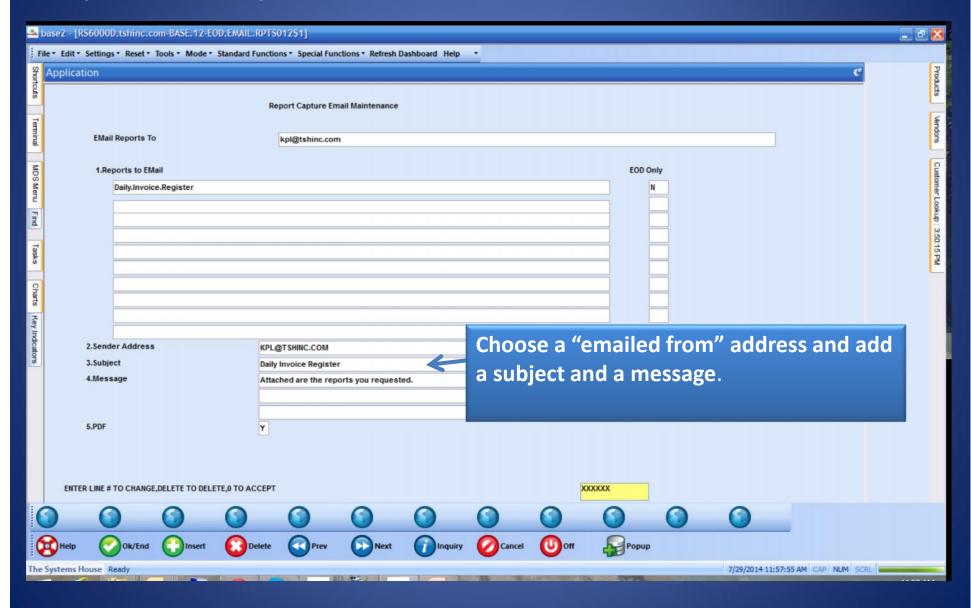

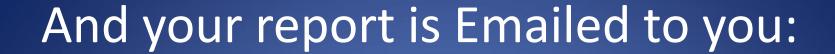

# And your report is Emailed to you:

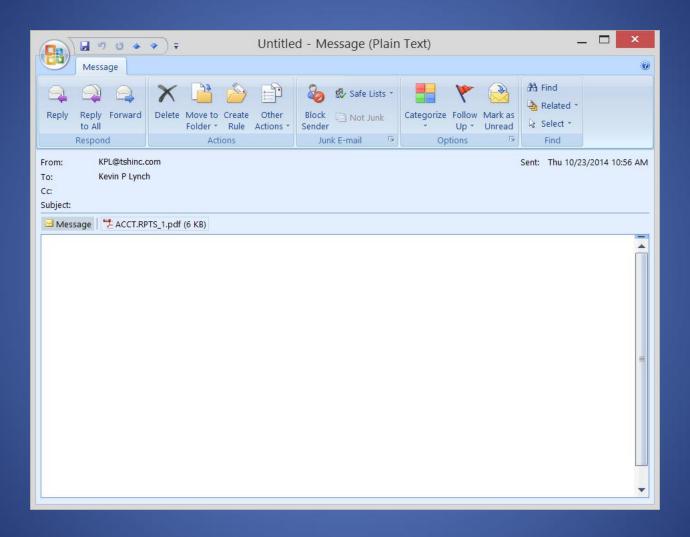

### And your report is Emailed to you:

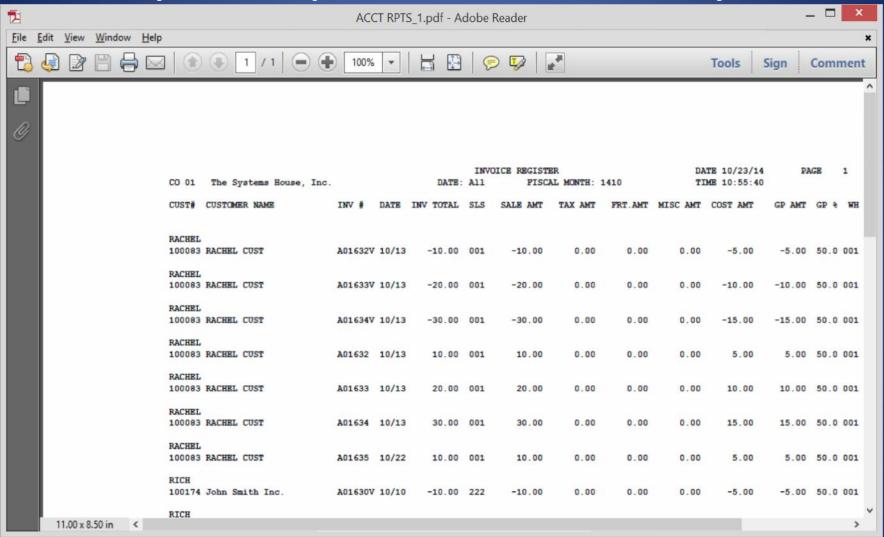

### Stay on TOP of your business with:

- KPIs and Charts vital up to date information on your MDS-Nx desktop.
- MDS Alerts Stay informed of important events as they happen and react to them.
- Automatic Report Delivery get your vital reports sent to you every day.